# English

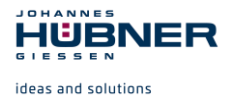

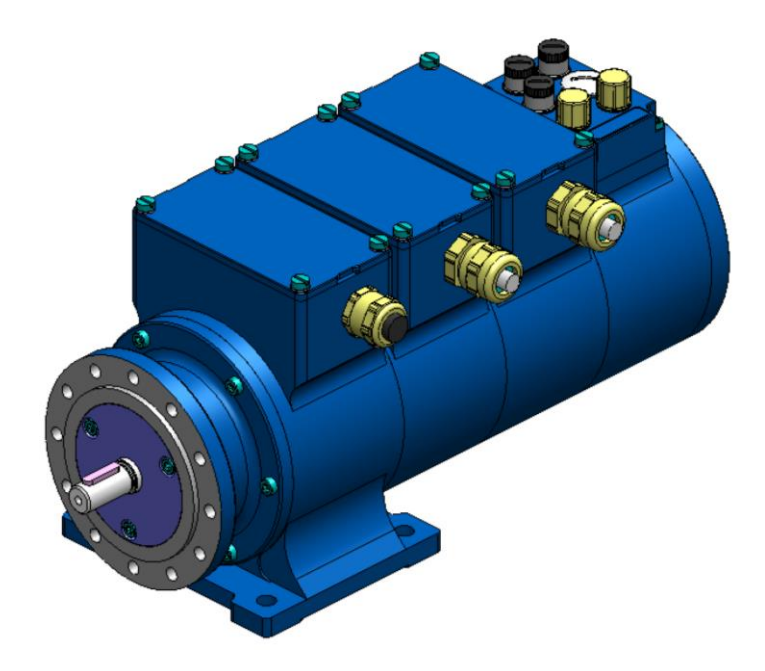

# **Configuration Manual U-ONE® -SAFETY-Compact**

# **PROFINET IO interface und PROFIsafe protocol**

**Read the configuration manual prior to assembly, starting installation and handling! Keep for future reference!**

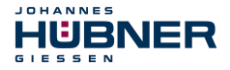

#### **Manufacturer / publisher**

Johannes Hübner Fabrik elektrischer Maschinen GmbH Siemensstraße 7 35394 Giessen

Germany<br>Phone:

Phone:  $+49\,641\,7969\,0$ <br>Fax:  $+49\,641\,73645$ Fax: +49 641 73645<br>Internet: ++49 641 73645 Internet: www.huebner-giessen.com info@huebner-giessen.com

The manual has been drawn up with the utmost care and attention. Nevertheless, we cannot exclude the possibility of errors in form and content. It is strictly forbidden to reproduce this publication or parts of this publication in any form or by any means without the prior written permission of

Johannes Hübner Fabrik elektrischer Maschinen GmbH.

Subject to errors and changes due to technical improvements.

Copyright © Johannes Hübner Fabrik elektrischer Maschinen GmbH. All rights reserved.

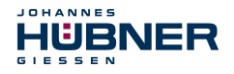

#### **Trademarks**

**PROFIBUS™**, **PROFINET™** and **PROFIsafe™**, as well as the relevant logos, are registered trademarks of PROFIBUS Nutzerorganisation e.V. (PNO), **SIMATIC** is a registered trademark of SIEMENS AG and **Loctite®** is a registered trademark of Henkel AG & Co. KG, Düsseldorf. Brand names and product names are trademarks or registered trademarks of their respective owner. Predected trademarks bearing a ™ or ® symbol are not always depicted as such in the manual. However, the statutory rights of the respective owners remain unaffected.

#### **Copyright**

It is strictly forbidden to reproduce this publication or parts of this publication in any form or by any means without the prior written permission of Johannes Hübner Fabrik elektrischer Maschinen GmbH. Content information, text, drawings, graphics, and other representations are predected by copyright and are subject to commercial property rights. Duplications of any kind that are not combined with use of the machine are prohibited without manufacturer's written consent. Actions to the contrary make damage compensation mandatory.

**Copyright© Johannes Hübner Fabrik elektrischer Maschinen GmbH**

#### **Change reservation**

The manual has been drawn up with the utmost care and attention. Nevertheless, we cannot exclude the possibility of errors in form and content.

**All rights, subject to errors and changes due to technical improvements reserved.**

#### **Font styles**

*Italic* or **bold** font styles are used for the title of a document or are used for highlighting. Courier-New font displays text, which is visible on the screen and software/software menu selections.

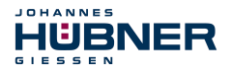

# **Contents**

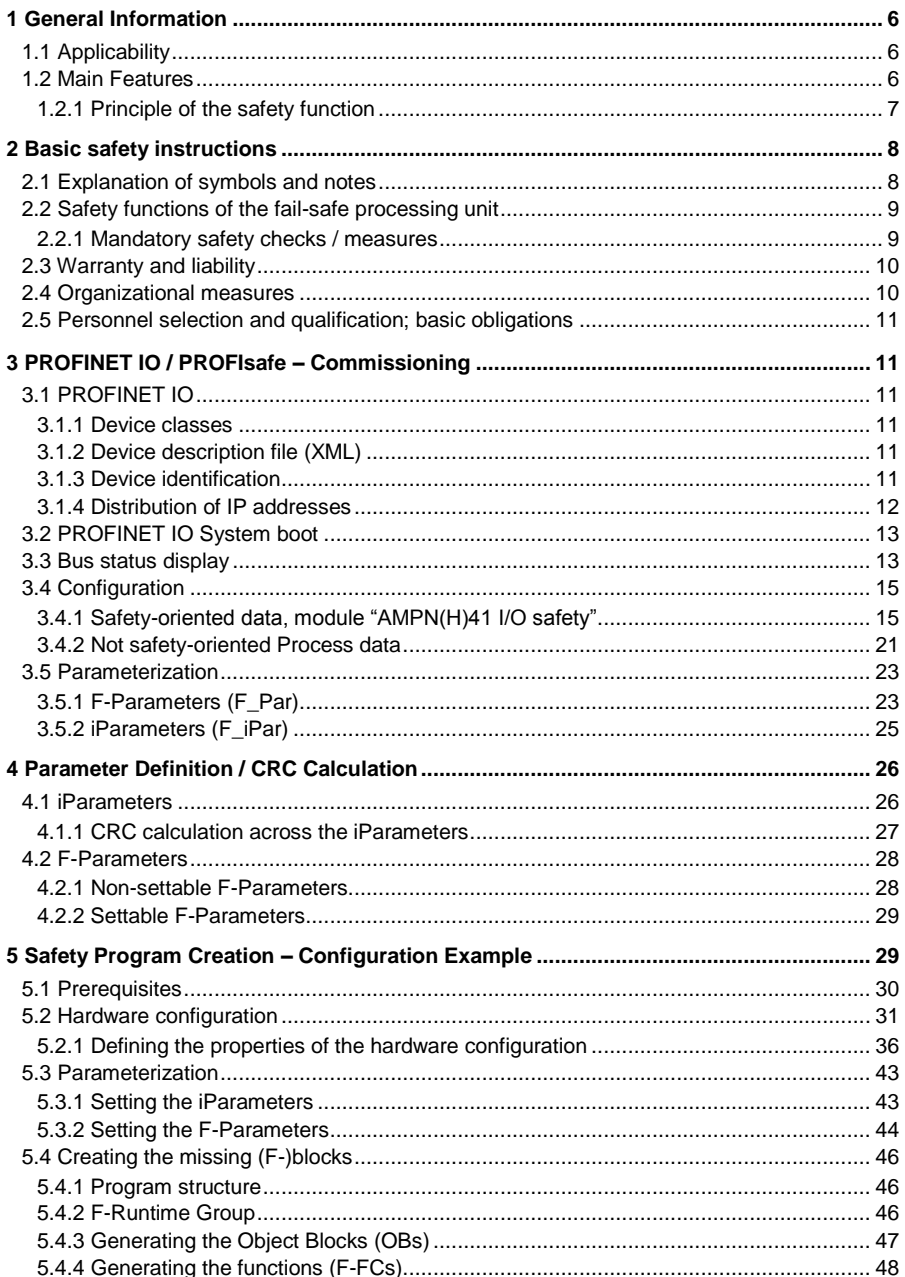

# U-ONE<sup>®</sup>-SAFETY-Compact<br>Configuration manual PROFINET IO - Module

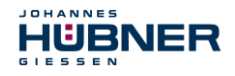

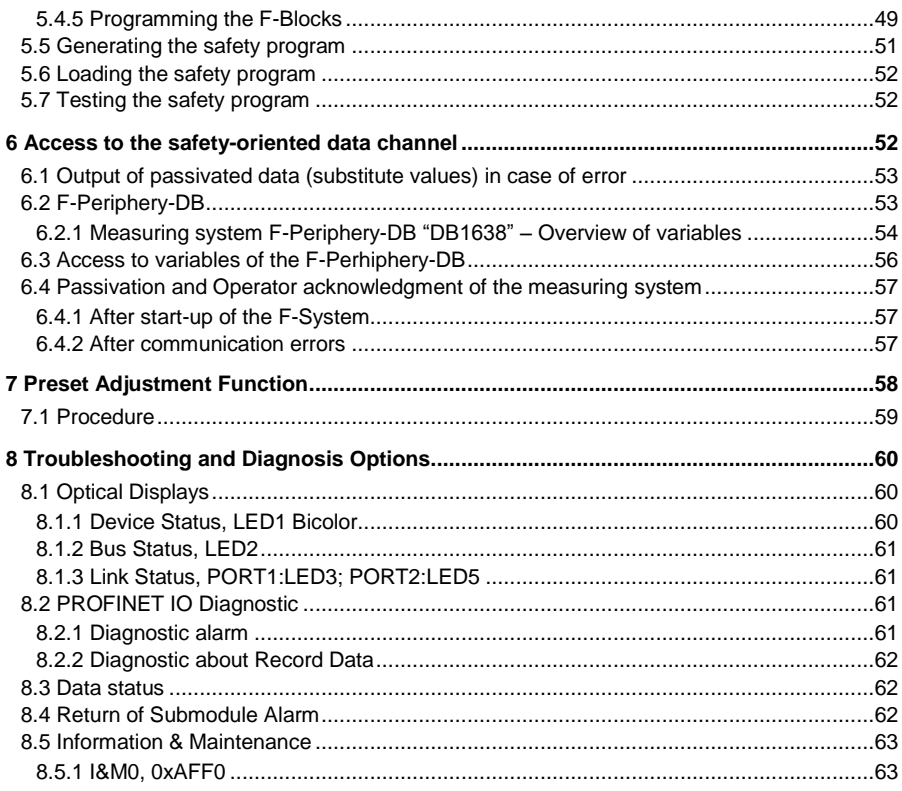

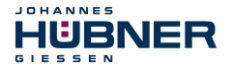

#### <span id="page-5-0"></span>**1 General Information**

These configuration manual contain the following topics:

- Basic safety instructions with declaration of the intended use
- Characteristics
- Parameterization
- Error causes and remedies

The configuration manual is supplementary to other documentation, such as operating and assembly instructions, product data sheets, dimension drawings,connection diagrams, brochures etc.

#### <span id="page-5-1"></span>**1.1 Applicability**

The configuration manual applies exclusively for the following measuring system series with *PROFINET-IO* interface and *PROFIsafe* profile:

The products are labelled with affixed nameplates and are components of a system.

The following documentation therefore also applies:

- operator's operating instructions specific to the system,
- the "Operating and Assembly Instructions "U-ONE® SAFETY-Compact"
- these configuration manual

#### <span id="page-5-2"></span>**1.2 Main Features**

- PROFINET IO interface with PROFIsafe protocol, for transfer of a safe position and speed
- Quick process data channel via PROFINET IO, not safety-oriented
- Additional incremental interface, not safety-oriented
- Two-channel scanning system, for generation of safe measured data through internal channel comparison
- Channel 1, master system: optical Single-Turn scanning via code disk with transmitted light and magnetic Multi-Turn scanning
- Channel 2, inspection system: magnetic Single and Multi-Turn scanning
- A common drive shaft

Due to its technology the optical system possesses greater accuracy; therefore it is used as master system. The data of the master system are unevaluated in the non-safety-oriented process data channel with normal PROFINET IO protocol, but are made available with a short cycle time.

The magnetic scanning system serves for the internal safety check. The "safe data" obtained through two-channel data comparison are packed into the PROFIsafe protocol and also transmitted to the control via the PROFINET IO.

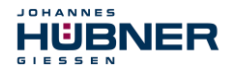

#### <span id="page-6-0"></span>**1.2.1 Principle of the safety function**

System safety results when:

- Each of the two scanning channels is largely fail-safe thanks to individual diagnostic measures.
- The measuring system internally compares the positions detected by both channels in two channels, also determines the speed in two channels and transfers the safe data to the PROFINET IO in the PROFIsafe protocol.
- In the event of a failed channel comparison or other errors detected through internal diagnostic mechanisms, the measuring system switches the PROFIsafe channel into error state.
- The measuring system initialization and execution of the preset adjustment function are appropriately verified.
- The control additionally checks whether the obtained position data lie in the position window expected by the control. Unexpected position data are e.g. position jumps, tracking error deviations and incorrect direction of travel.
- When errors are detected the control introduces appropriate safety measures defined by the system manufacturer.
- The system manufacturer ensures, through correct mounting of the measuring system, that the measuring system is always driven by the axis for measurement and is not overloaded.
- The system manufacturer performs a verified test during commissioning and in the event of any parameter modification.

#### <span id="page-7-0"></span>**2 Basic safety instructions**

HUBNER

# <span id="page-7-1"></span>**2.1 Explanation of symbols and notes**

Warnings are indicated by symbols in this configuration manual. The warnings are introduced by signal words that express the scope of the hazard.

The warnings must be strictly heeded; you must act prudently to prevent accidents, personal injury, and property damage.

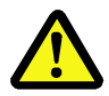

JOHANNES

# **DANGER!**

Means that death or serious injury will occur if the required precautions are not met

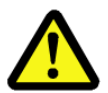

# **WARNING!**

Means that death or serious injury can occur if the required precautions are not met.

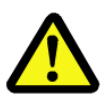

# **CAUTION!**

Means that minor injuries can occur if the required precautions are not met.

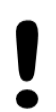

# **NOTICE!**

Indicates a possibly dangerous situation that can result in material damage if it is not avoided.

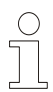

# **NOTES!**

Indicates important information or features and application tips for the product used.

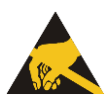

# **NOTES!**

Means that appropriate ESD-predective measures are to be considered according to EN 61340-5-1 supplementary sheet 1.

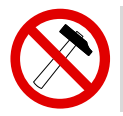

# **NOTES!**

Do not use a hammer or similar tool when installing the device due to the risk of damage occurring to the bearings or coupling!

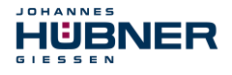

#### <span id="page-8-0"></span>**2.2 Safety functions of the fail-safe processing unit**

The **F-Host**, to which the measuring system is connected, must perform the following safety checks.

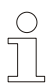

#### **NOTES!**

To enable the correct measures to be taken [in](http://www.dict.cc/englisch-deutsch/in.html) [the](http://www.dict.cc/englisch-deutsch/the.html) [case](http://www.dict.cc/englisch-deutsch/case.html) [of](http://www.dict.cc/englisch-deutsch/of.html) [an](http://www.dict.cc/englisch-deutsch/an.html) [error,](http://www.dict.cc/englisch-deutsch/error.html) the following applies:

If no safe position can be output due to an error detected by the measuring system, the PROFIsafe data channel is automatically put into fail-safe status. In this status so-called "passivated data" are output via PROFIsafe.

**See chapte[r 6.1 "Output of passivated data \(substitute values\) in case of](#page-52-0)  [error"](#page-52-0) on pag[e 53](#page-52-0)**.

Passivated data outputs are:

- PROFIsafe data channel: all are set to 0
	-
- PROFIsafe status: error bit 2<sup>1</sup> Device\_Fault is set<br>– PROFIsafe-CRC: exalid  $-$  PROFIsafe-CRC:

**Upon receipt of passivated data, the F-Host must put the system into a safe state. It is only possible to leave this error state by eliminating the error and then switching the supply voltage off and on again!**

The process data channel addressable via PROFIBUS is not necessarily affected by this. If the internal diagnosis in the master channel does not detect an error, the process data are still output. However, these data are not safe for the purposes of a safety standard.

#### <span id="page-8-1"></span>**2.2.1 Mandatory safety checks / measures**

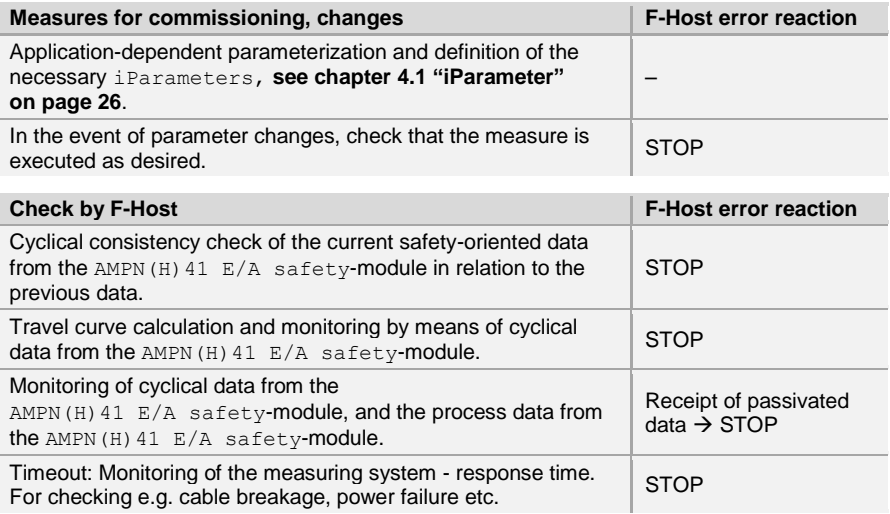

#### <span id="page-9-0"></span>**2.3 Warranty and liability**

HUBNER

JOHANNES

In principle the "General Terms and Conditions" of Johannes Hübner Fabrik elektrischer Maschinen GmbH apply. These are available to the operator with the Order Confirmation or when the contract is concluded at the latest. Warranty and liability claims in the case of personal injury or damage to property are excluded if they result from one or more of the following causes:

- Non-observance of the operating and assembly instructions
- Non-intended use of the measuring system
- Improper assembly, installation, start-up and programming of the measuring system
- Work carried out incorrectly on the measuring system
- Operation of the measuring system with technical defects
- Mechanical or electrical modifications to the measuring systems undertaken autonomously
- Repairs carried out autonomously
- Third party interference and Acts of God
- Deployment of non-qualified personnel
- Opening of the measuring system or modifications

#### <span id="page-9-1"></span>**2.4 Organizational measures**

- The operating and assembly instructions must always be kept ready-to-hand at the place of use of the measuring system.
- In addition to the operating and assembly instructions, generally valid legal and other binding regulations on accident prevention and environmental predection must be observed and communicated.
- The respective applicable national, local and system-specific provisions and requirements must be observed and communicated.
- The operator is obliged to inform personnel on special operating features and requirements.
- Prior to commencing work, personnel working with the measuring system must have read and understood the **chapter [2 "](#page-7-0)**
- The nameplate and any prohibition or instruction symbols applied on the measuring system must always be maintained in a legible state.
- Do not undertake any mechanical or electrical modifications to the measuring system, except for those expressly described in this operating and assembly instructions.
- Repairs may only be undertaken by the manufacturer or a center or person authorized by the manufacturer.

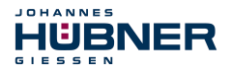

#### <span id="page-10-0"></span>**2.5 Personnel selection and qualification; basic obligations**

- All work on the measuring system must only be carried out by qualified personnel. Qualified personnel includes persons, who, through their training, experience and instruction, as well as their knowledge of the relevant standards, provisions, accident prevention regulations and operating conditions, have been authorized by the persons responsible for the system to carry out the required work and are able to recognize and avoid potential hazards. They are capable of identifying and avoiding potential hazards.
- The definition of "qualified personnel" also includes an understanding of the standards VDE 0105-100 and IEC 364 (source: e.g. Beuth Verlag GmbH, VDE-Verlag GmbH).
- The responsibility for assembly, installation, commissioning and operation must be clearly defined. The obligation exists to provide supervision for trainee personnel.

#### <span id="page-10-1"></span>**3 PROFINET IO / PROFIsafe – Commissioning**

#### <span id="page-10-2"></span>**3.1 PROFINET IO**

Important information for the commissioning can be found in the PROFINET Guideline:

#### **PROFINET Commissioning Guideline, Order No.: 8.082**

These and further information on PROFINET or PROFIsafe is available from the offices of the PROFIBUS User Organization:

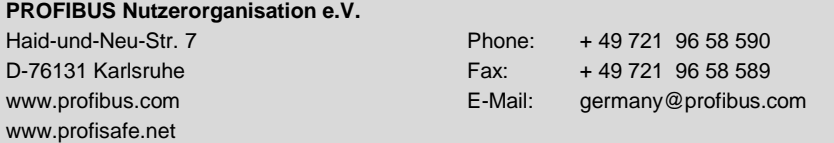

#### <span id="page-10-3"></span>**3.1.1 Device classes**

In a PROFINET IO - system the following device classes are differentiated:

● **IO-Controller**

For example a PLC, this controls the connected IO-Device.

● **IO-Device**

Decentralized arranged field device (measuring system), which is assigned to one or several IO-Controllers and transmits, additionally to the process and configuration data, also alarms.

● **IO-Supervisor** (Engineering Station)

A programming device or an Industrial PC, which has also access to all process- and parameter data additionally to an IO-Controller.

#### <span id="page-10-4"></span>**3.1.2 Device description file (XML)**

The GSDML file and the corresponding bitmap file are components of the measuring system: *"GSDML-V2.3-HU-024A-AMPN(H)41-current date.xml"*.

The files are on the Software and Support CD. It is included in the package supplied.

#### <span id="page-10-5"></span>**3.1.3 Device identification**

Each PROFINET IO-Device possesses device identification. It consists of a firm identification, the Vendor-ID, and a manufacturer-specific part, the Device-ID. The Vendor-ID is assigned by the PNO. For Johannes Hübner Fabrik elektrischer Maschinen GmbH the Vendor-ID contains the value **0x024A**, the Device-ID has the value **0x03E8**. When the system boots up, the projected device identification is examined. In this way, errors in the project engineering can be recognized.

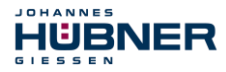

#### <span id="page-11-0"></span>**3.1.4 Distribution of IP addresses**

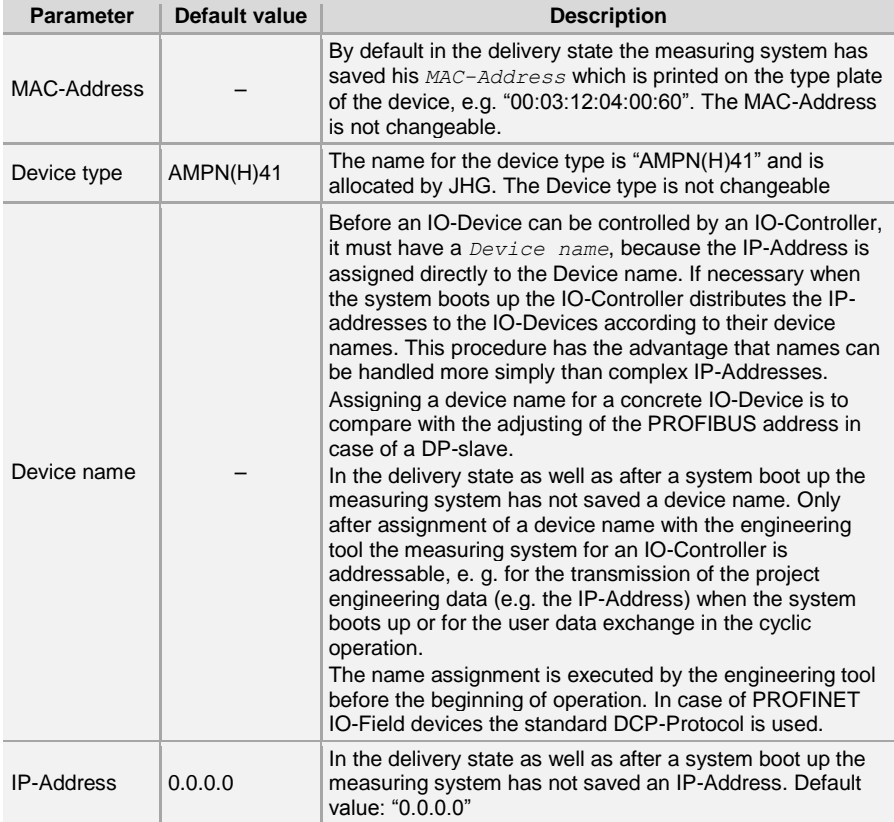

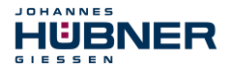

#### **Proceeding at the distribution of Device names and Addresses in case of an IO-Device**

- $\rightarrow$  Define Device name, IP-Address and Subnet mask. Depending on configuration this process can be executed also automatically by the IO-Controller.
- $\rightarrow$  Device name is assigned to an IO-Device (MAC-Address) -Transmit Device name to the device
- $\rightarrow$  Load projection into the IO-Controller
- $\rightarrow$  When the system boots up the IO-Controller distributes the IP-Addresses to the Device names. The distribution of the IP-address also can be switched off; in this case the existing IP-Address in the IO-Device is used.

#### <span id="page-12-0"></span>**3.2 PROFINET IO System boot**

<span id="page-12-2"></span>With a successful system boot the IO-Devices start automatically with the data transmission. In case of PROFINET IO a communication relation always follows the provider consumer model. With cyclical transmission of the measuring value, the IO-Device corresponds to the provider of the data, the IO-Controller (e.g. a PLC) corresponds to the consumer. The transferred data always contains a status (good or bad).

#### <span id="page-12-1"></span>**3.3 Bus status display**

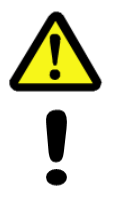

#### **WARNING! NOTICE!**

*Destruction, damage and malfunction of the measuring system in case of infiltration of foreign substances and damp!*

The access to the LEDs has to be locked after the settings with the screw plug. Tighten firmly!

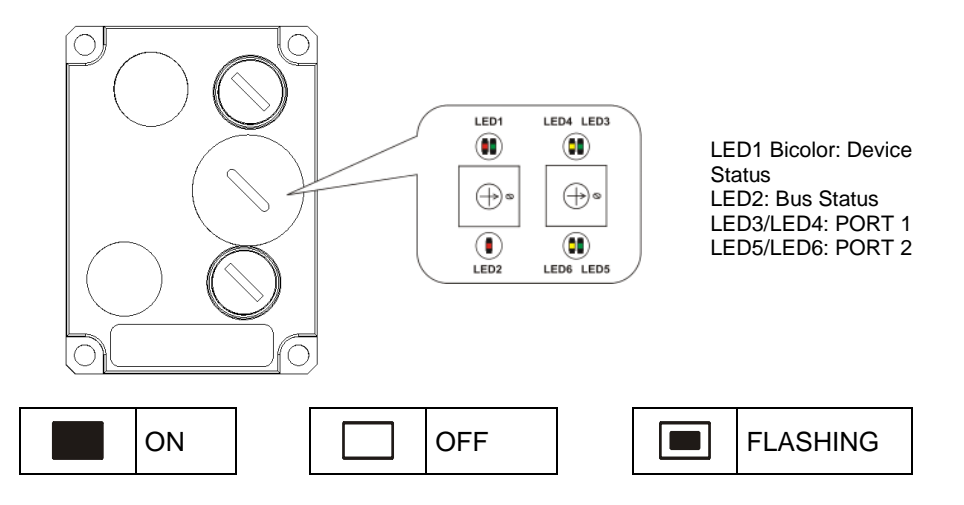

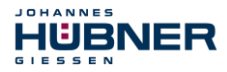

#### **Device Status, LED1 Bicolor**

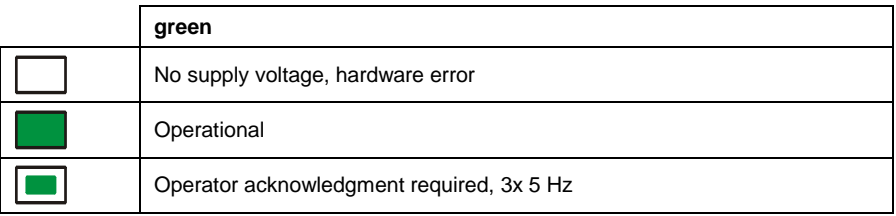

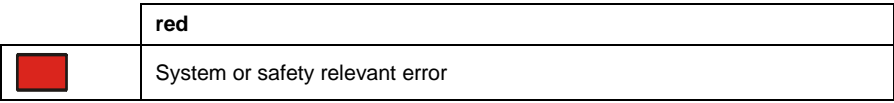

#### **Bus Status, LED2**

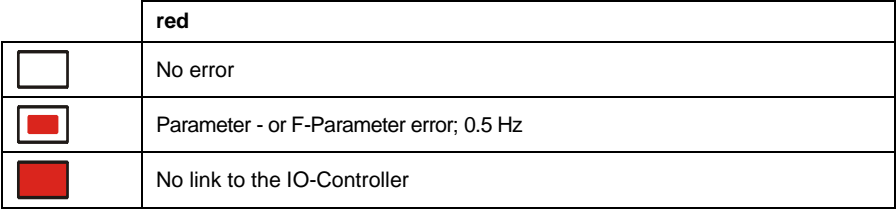

#### **PORT 1; LED3 = Link, LED4 = Data Activity**

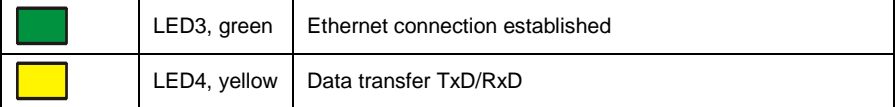

#### **PORT 2; LED5= Link, LED6 = Data Activity**

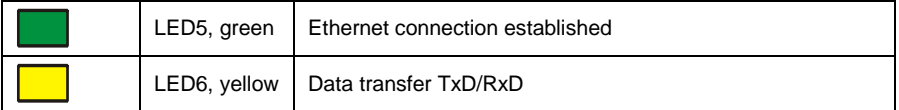

For appropriate measures in case of error, **see chapter [8 "Troubleshooting and Diagnosis](#page-59-0)  [Options"](#page-59-0) on pag[e 60.](#page-59-0)**

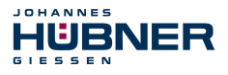

#### <span id="page-14-0"></span>**3.4 Configuration**

The following definition applies: Data flow for input data:  $F\text{-}$  **F-Device**  $\rightarrow$  **F-Host Data flow for output data: F-Host F-Device**

#### <span id="page-14-1"></span>**3.4.1 Safety-oriented data, module "AMPN(H)41 I/O safety"**

#### **Structure of the input data**

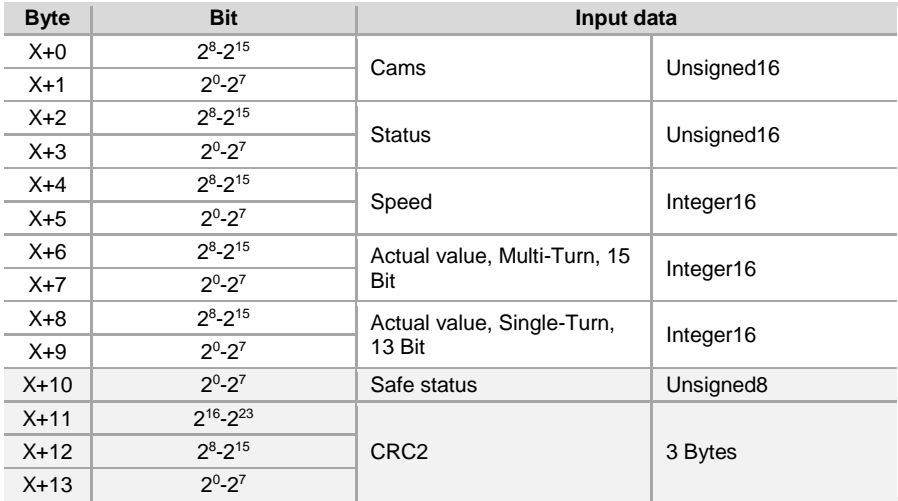

#### **Structure of the output data**

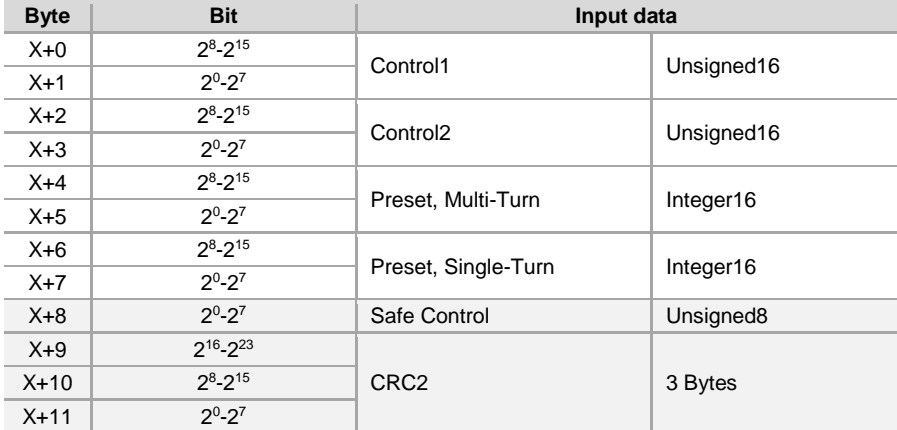

#### **3.4.1.1 Input data**

#### **3.4.1.1.1 Cams**

#### **Unsigned16**

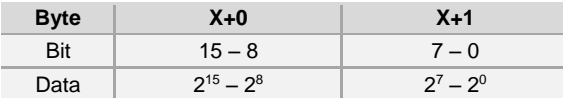

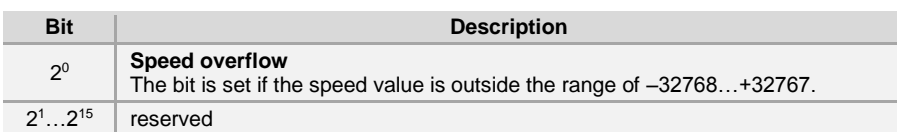

#### **3.4.1.1.2 Status**

#### **Unsigned16**

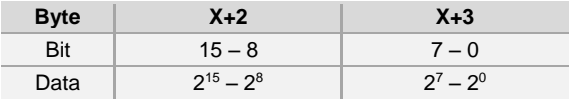

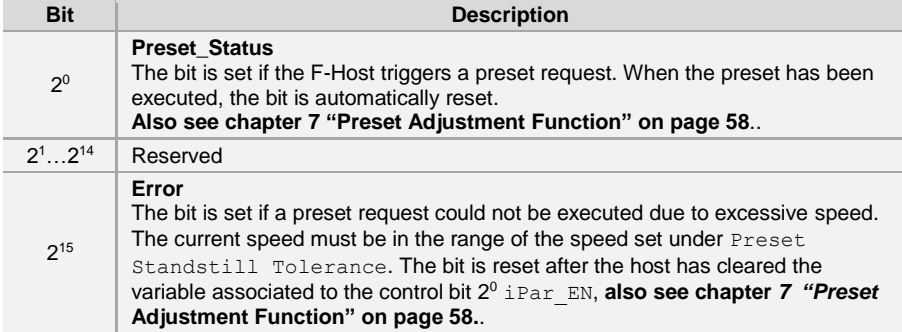

#### **3.4.1.1.3 Speed**

#### **Integer16**

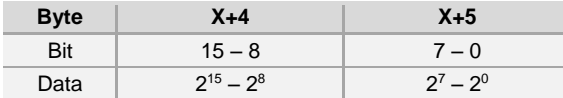

The speed is output as a two's complement value with preceding sign.

Setting the direction of rotation = **forward**

– Looking at the flange connection, turn the shaft clockwise:  $\rightarrow$  positive speed output

Setting the direction of rotation = **backward**

- Looking at the flange connection, turn the shaft clockwise:
	- $\rightarrow$  negative speed output

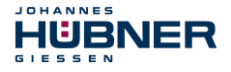

If the measured speed exceeds the display range of -32768…+32767, this results in an overflow, which is reported in the cams register via bit  $2^0$ . At the time of the overflow the speed stops at the respective +/- maximum value, until the speed is once again in the display range. In this case the message in the cams register is also cleared.

The speed is specified in increments per Integration Time Safe.

#### **3.4.1.1.4 Multi-Turn / Single-Turn**

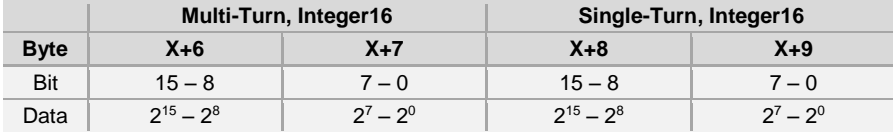

The number of revolutions is noted in the Multi-Turn register, and the current Single-Turn position is noted in steps in the Single-Turn register. Together with the measuring system resolution, max. number of steps per revolution according to type plate, the actual position can then be calculated:

Position in steps = (steps per revolution  $*$  number of revolutions) + Single-Turn position

Steps per revolution: **8192**≙ **13 Bit** Number of revolutions: **0…32767** ≙ **15 Bit**

The output position does not have a preceding sign.

#### **3.4.1.1.5 Safe-status**

#### **Unsigned8**

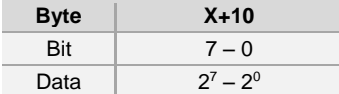

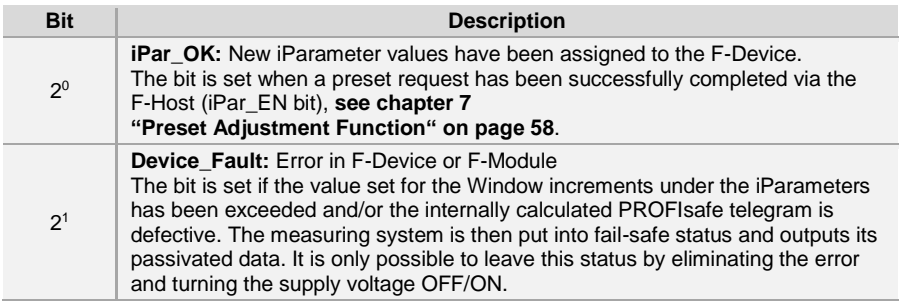

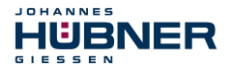

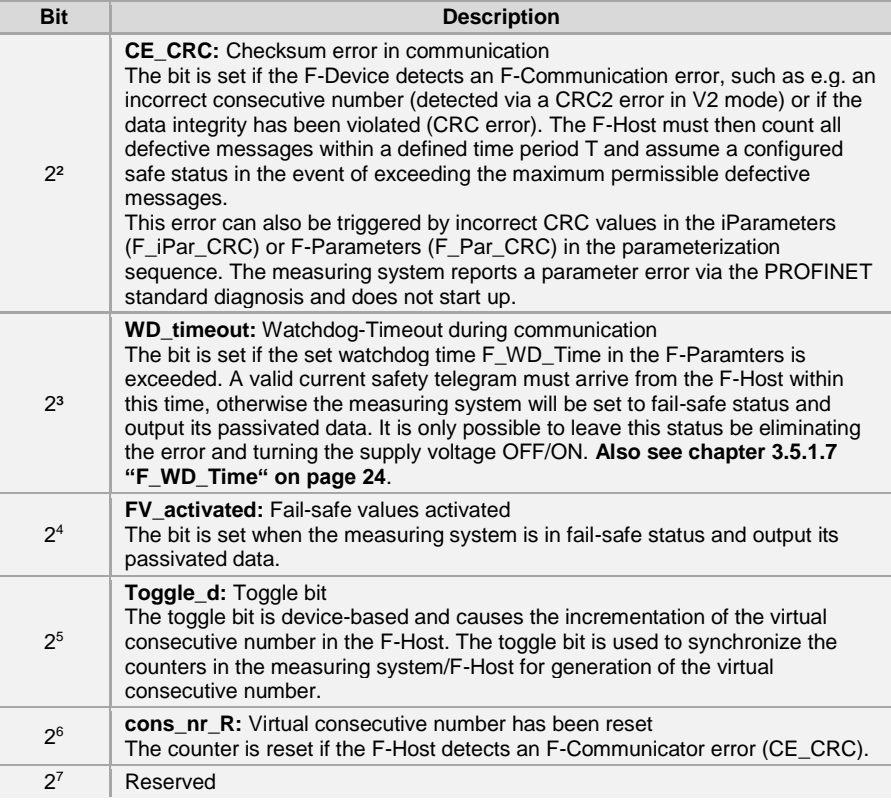

#### **NOTES!**

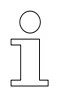

*Safe status can only be indirectly accessed from the safety program with the aid of variables, see chapte[r 6 "Access to the safety-oriented data](#page-51-2)  [channel"](#page-51-2) on page [52.](#page-51-2) A detailed description of the status bits can be taken from the PNO document "PROFIsafe – Profile for Safety Technology on PROFIBUS DP and PROFINET IO", Order No.: 3.192b.*

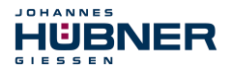

#### **3.4.1.2 Output data**

#### **3.4.1.2.1 Control1**

#### **Unsigned16**

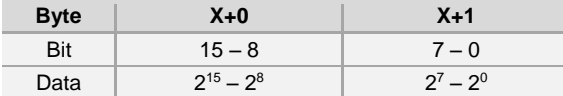

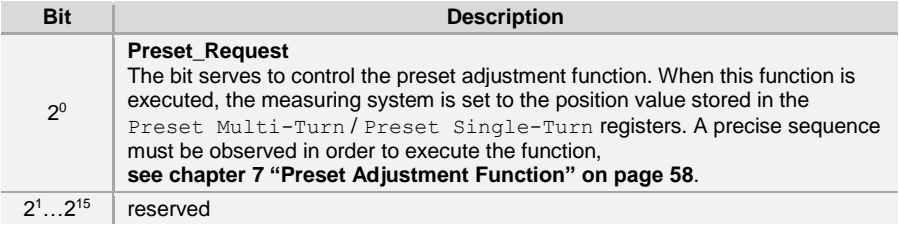

#### **3.4.1.2.2 Control2**

#### **Reserved.**

#### **3.4.1.2.3 Preset Multi-Turn / Single-Turn**

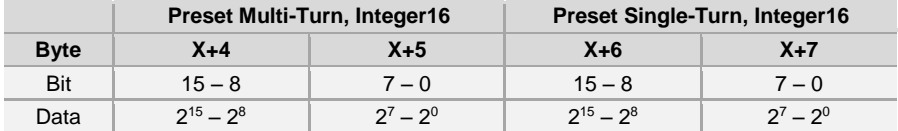

The desired preset value must be in the range of 0 to 268 435 455 (28 bit). Together with the measuring system resolution, max. number of steps per revolution according to type plate (8192), the corresponding values for Preset Multi-Turn / Preset Single-Turn can then be calculated:

Number of revolutions = desired preset value / steps per revolution

The integer part from this division gives the number of revolutions and must be entered in the Preset Multi-Turn register.

Single-Turn-Position = desired preset value – (steps per revolution \* no. of revolutions)

The result of this calculation is entered in the Preset Single-Turn register. The preset value is set as new position when the preset adjustment function is executed, **see chapter [7 "Preset Adjustment Function"](#page-57-0) on pag[e 58.](#page-57-0)**

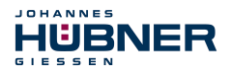

#### **3.4.1.2.4 Safe-Control**

#### **Unsigned8**

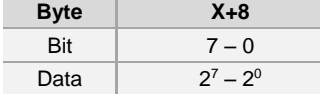

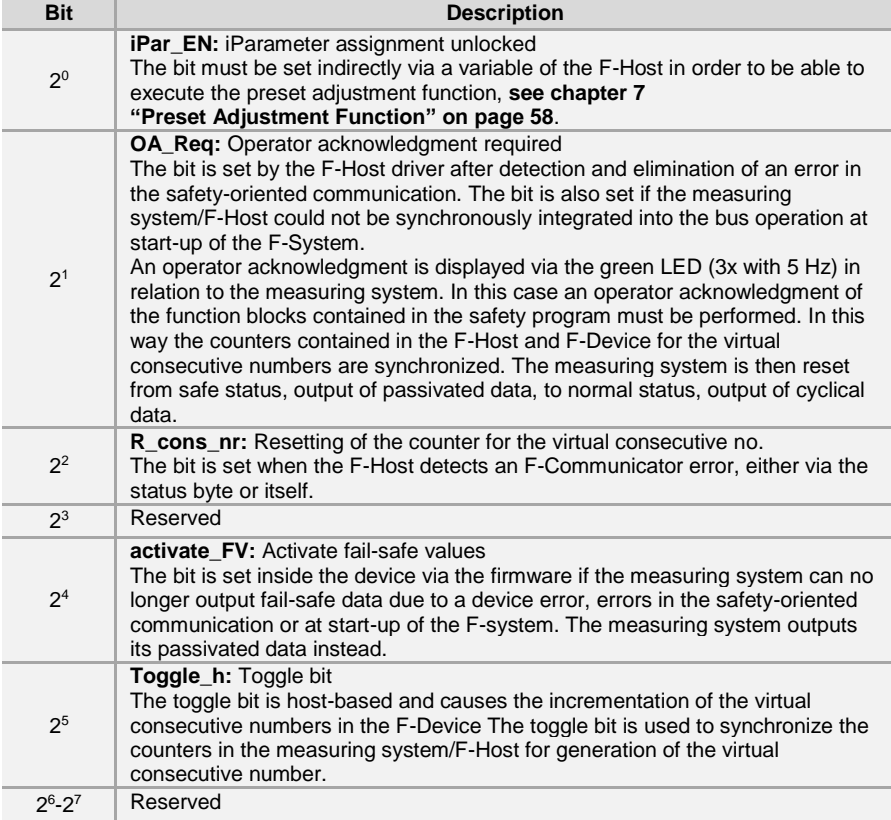

# **NOTES!**

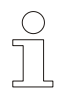

The Safe-Control register can only be indirectly accessed from the safety program with the aid of variables, **see chapte[r 6](#page-51-2)  ["Access to the safety-oriented data channel"](#page-51-2) on pag[e 52.](#page-51-2)** A detailed description of the control bits can be taken from the PNO document

"PROFIsafe – Profile for Safety Technology on PROFIBUS DP and PROFINET IO", Order No.: 3.192b.

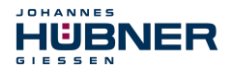

#### <span id="page-20-0"></span>**3.4.2 Not safety-oriented Process data**

#### **Structure of the input data**

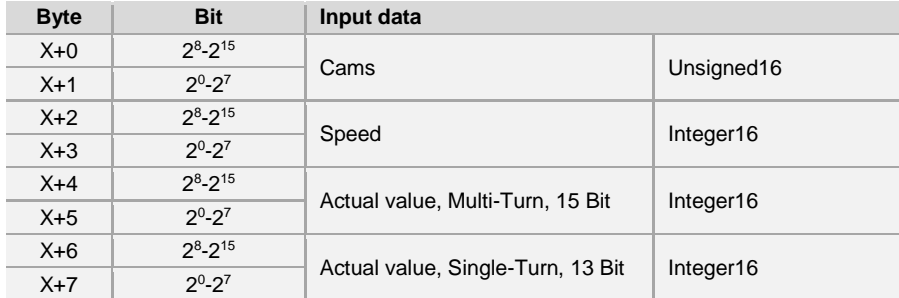

#### **3.4.2.1 Input data**

#### **3.4.2.1.1 Cams**

#### **Unsigned16**

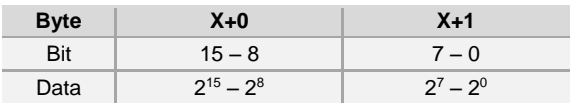

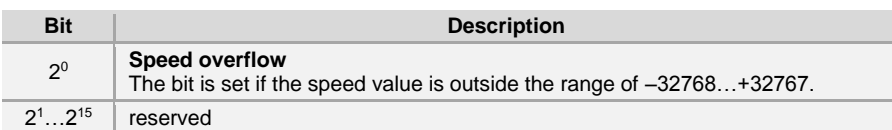

#### **3.4.2.1.2 Speed**

#### **Integer16**

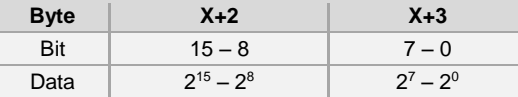

The speed is output as a two's complement value with preceding sign.

Setting the direction of rotation = **forward**

- Looking at the flange connection, turn the shaft clockwise:
	- $\rightarrow$  positive speed output

Setting the direction of rotation = **backward**

- Looking at the flange connection, turn the shaft clockwise:
- $\rightarrow$  negative speed output

If the measured speed exceeds the display range of -32768…+32767, this results in an overflow, which is reported in the cams register via bit  $2^0$ . At the time of the overflow the speed stops at the respective +/- maximum value, until the speed is once again in the display range. In this case the message in the cams register is also cleared.

The speed is specified in increments per Integration Time Unsafe.

#### **3.4.2.1.3 Multi-Turn / Single-Turn**

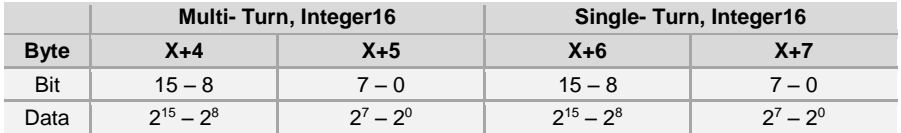

The number of revolutions is noted in the Multi-Turn register, and the current Single-Turn position is noted in steps in the Single-Turn register. Together with the measuring system resolution, max. number of steps per revolution according to type plate, the actual position can then be calculated. The output position does not have a preceding sign.

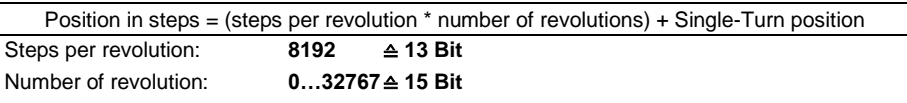

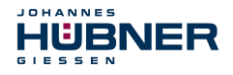

#### <span id="page-22-0"></span>**3.5 Parameterization**

Normally the configuration program provides an input box for the IO-Controller with which the user can enter parameter data or select from a list. The structure of the input box is stored in the device master file.

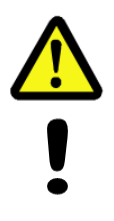

# **DANGER! NOTICE!**

*Danger of death, serious physical injury and/or damage to property due to malfunction, caused by incorrect parameterization!*

The system manufacturer must ensure correct functioning by carrying out a protected test run during commissioning and after each parameter change.

# <span id="page-22-1"></span>**3.5.1 F-Parameters (F\_Par)**

The F-Parameters supported by the measuring system are listed below.

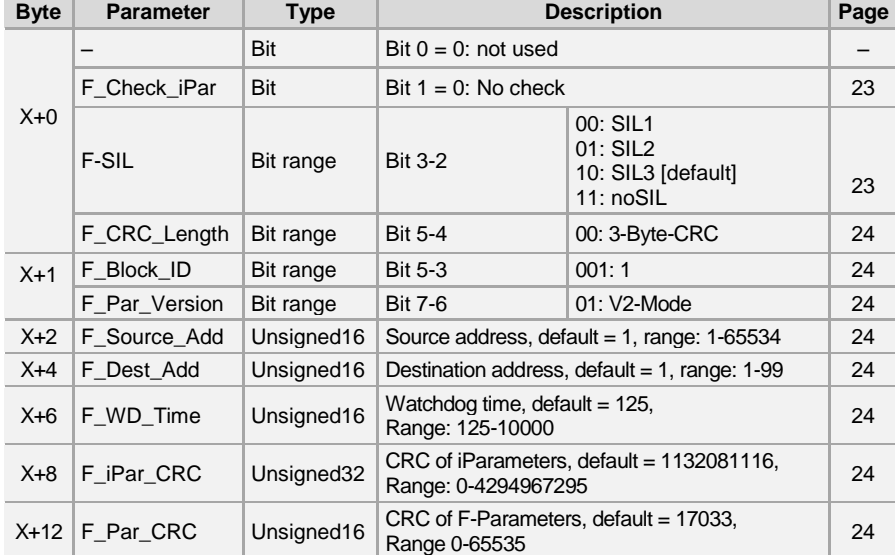

#### **Byte order = Big Endian**

#### <span id="page-22-2"></span>**3.5.1.1 F\_Check\_iPar**

The parameter is set to "NoCheck" and cannot be changed. This means the check sum value is not evaluated about the iParameters.

### <span id="page-22-3"></span>**3.5.1.2 F\_SIL**

F\_SIL specifies the SIL which the user expects from the respective F-Device. This is compared with the locally saved manufacturer's specification. The measuring system supports the safety classes no SIL and SIL1 to SIL3, SIL3 = standard value.

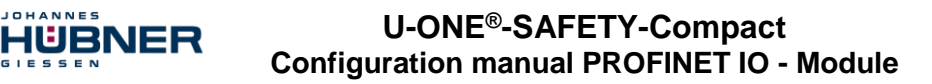

#### <span id="page-23-1"></span>**3.5.1.3 F\_CRC\_Length**

<span id="page-23-2"></span>The measuring system supports the CRC length of 3 bytes. This value is predefined and cannot be changed.

#### **3.5.1.4 F\_Block\_ID**

As the measuring system supports device-specific safety parameters such as e.g. "Integration Time Safe", this parameter is preconfigured with the value " $1 =$  generate  $F$ <sub>-</sub> iPar\_CRC" and cannot be changed.

#### <span id="page-23-3"></span>**3.5.1.5 F\_Par\_Version**

The parameter identifies the PROFIsafe version "V2-Mode" implemented in the measuring system. This value is predefined and cannot be changed.

#### <span id="page-23-4"></span>**3.5.1.6 F\_Source\_Add / F\_Dest\_Add**

The parameter  $F$  source Add defines a unique source address within a PROFIsafe cluster. The parameter  $F$  Dest Add defines a unique destination address within a PROFIsafe cluster. The PROFIsafe destination address must correspond to the address set by the address switches implemented in the measuring system,

#### **also see chapter "PROFIsafe destination address" in the Operating and assembly instructions.**

Valid addresses: 1…99.

Standard value F\_Source\_Add = 1, standard value F\_Dest\_Add = 1, F\_Source\_Add ≠ F\_Dest\_Add.

#### <span id="page-23-0"></span>**3.5.1.7 F\_WD\_Time**

This parameter defines the monitoring time [ms] in the measuring system. A valid current safety telegram must arrive from the F-Host within this time, otherwise the measuring system will be set to safe status.

The predefined value is 125 ms.

The watchdog time must generally be set at a level where telegram runtimes are tolerated by the communication, but it must also allow quick execution of the error reaction function in case of error.

#### <span id="page-23-5"></span>**3.5.1.8 F\_iPar\_CRC**

This parameter represents the checksum value (CRC3), which is calculated from all iParameters of the device-specific part of the measuring system and ensures safe transmission of the iParameters. The calculation occurs in a program called "JHG\_iParameter" provided by Johannes Hübner Gießen. The checksum value calculated there must then be manually entered in the F-Host engineering tool,

## **also see chapter [0"](#page-25-2)**

**[Parameter Definition / CRC](#page-25-2)** Calculation**" on pag[e 26.](#page-25-2)**

#### <span id="page-23-6"></span>**3.5.1.9 F\_Par\_CRC**

This parameter represents the checksum value (CRC1), which is calculated from all F-Parameters of the measuring system and ensures safe transmission of the F-Parameters. The calculation occurs externally in the F-Host engineering tool and must then be entered here under this parameter, or is generated automatically.

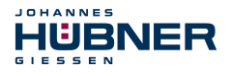

#### <span id="page-24-0"></span>**3.5.2 iParameters (F\_iPar)**

Application-dependent device characteristics are defined with the iParameters. A CRC calculation is necessary for safe transmission of the iParameters,

**see chapter [4.1 "iParameters"](#page-25-1) on pag[e 26.](#page-25-1)**

The iParameters supported by the measuring system are listed below.

#### **Byte order = Big Endian**

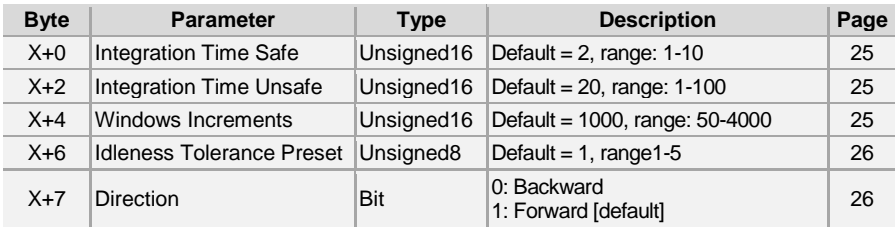

#### <span id="page-24-1"></span>**3.5.2.1 Integration Time Safe**

This parameter is used to calculate the safe speed, which is output via the cyclical data of the I/O safety module. High integration times enable high-resolution measurements at low speeds. Low integration times show speed changes more quickly and are suitable for high speeds and high dynamics. The time basis is predefined to 50 ms. 50…500 ms can thus be set using the value range of 1…10. Standard value = 100 ms.

#### <span id="page-24-2"></span>**3.5.2.2 Integration Time Unsafe**

This parameter is used to calculate the unsafe speed, which is output via the process data of the I/O module. High integration times enable high-resolution measurements at low speeds. Low integration times show speed changes more quickly and are suitable for high speeds and high dynamics. The time basis is predefined to 5 ms. 5…500 ms can thus be set using the value range of 1…100.

Standard value = 100 ms.

#### <span id="page-24-3"></span>**3.5.2.3 Windows Increments**

This parameter defines the maximum permissible position deviation in increments of the master / slave scanning units integrated into the measuring system. The permissible tolerance window is basically dependent on the maximum speed occurring in the system and must first be determined by the system operator. Higher speeds require a larger tolerance window. The value range extends from 50…4000 increments. Standard value = 1000 increments. **The larger the window increments, the larger the angle until an error will be recognized.**

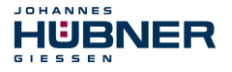

#### <span id="page-25-3"></span>**3.5.2.4 Idleness Tolerance Preset**

This parameter defines the maximum permissible speed in increments per Integration Time Safe for performance of the preset function. The permissible speed is dependent on the bus behavior and the system speed, and must be determined by the system operator first. The value range extends from 1 increment per Integration Time Safe to 5 increments per Integration Time Safe. That means that the shaft of the measuring system must be nearly at rest, so that the preset function can be executed.

Standard value = 1 increment per standard value Integration Time Safe.

#### <span id="page-25-4"></span>**3.5.2.5 Direction**

This parameter defines the current counting direction of the position value looking at the flange connection, turning the shaft clockwise.

<span id="page-25-2"></span>**Forward** = Counting direction increasing **Backward** = Counting direction decreasing **Standard value = Forward**

#### <span id="page-25-0"></span>**4 Parameter Definition / CRC Calculation**

It is best to define the known parameters before configuration in the F-Host, so that they can be taken into account during configuration.

The procedure, in conjunction with the SIEMENS configuration software SIMATIC Manager and the optional package S7 Distributed Safety, is described below.

The JHG iParameter software, required for the CRC calculation, is a constituent of the Software and Support CD, **also see chapter "Accessories" in the Operating and Assembly Instructions.**

#### <span id="page-25-1"></span>**4.1 iParameters**

The iParameters are preconfigured with meaningful values in the default setting and should only be changed if expressly required by the automation task. A CRC calculation is necessary for safe transmission of the individually set iParameters. This must be performed when changing the predefined iParameters via the JHG program "JHG\_iParameter". The calculated checksum corresponds to the F-Parameter  $F$  iParcRC. This must be entered in the field with the same name in the Properties –  $AMPN(H)$ 41 I/O safety window when configuring the measuring system with the hardware configurator, **also see chapte[r 5.3.1 "Setting the](#page-42-1)  [iParameters"](#page-42-1) on page [43](#page-42-1)**.

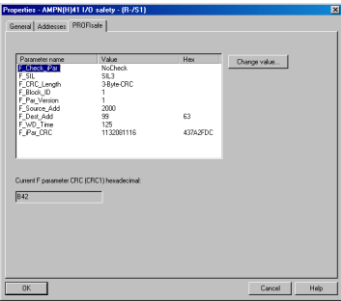

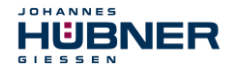

#### <span id="page-26-0"></span>**4.1.1 CRC calculation across the iParameters**

The predefined standard values are used for the following example of a CRC calculation. These can be loaded in the JHG iParameter program using an XML template file. If different values are required, the standard values can be overwritten by double-clicking on the relevant entry. The modified parameters can be saved as a complete parameter set or opened again as a template.

- $\rightarrow$  Install JHG iParameter by means of the setup file "JHG iParameter setup.exe".
- $\rightarrow$  Start JHG iParameter by means of the start file "JHG\_iParameter.exe", then open the template file provided with the measuring system with the menu File  $\rightarrow$  Open XML template (as example here: AMPN41\_001.xml).

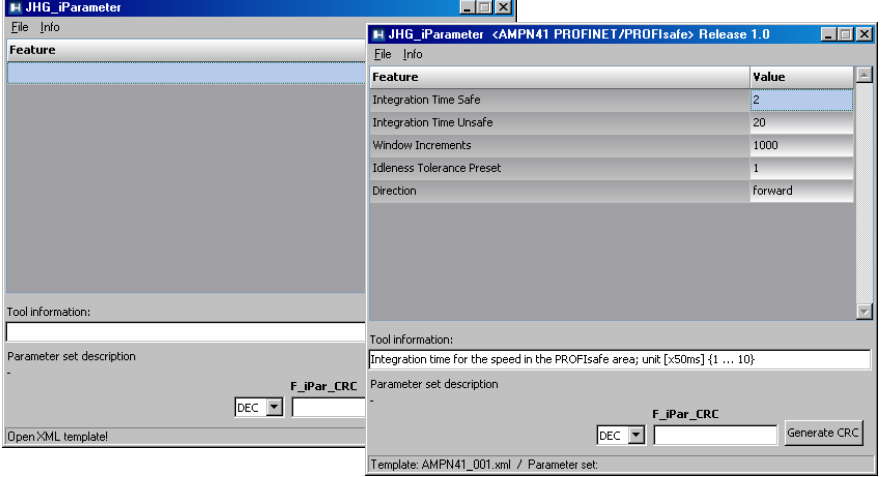

Modify the relevant parameters if necessary, then click on the Generate CRC switch for the  $F$  iPar CRC calculation. The result is shown in the field  $F$  iPar CRC alternatively as decimal or Hex value.

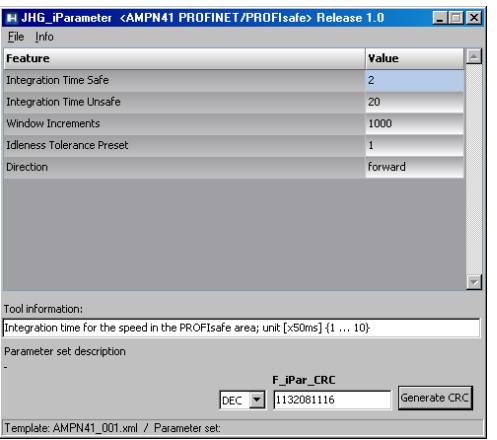

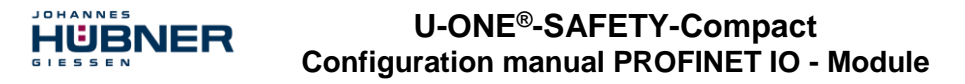

Each parameter change requires a new  $F_{\perp}$  Parc CRC calculation, which must then be taken into account in the projection. If a safety program is already present, it must be re-generated. For further information on the use of JHG. i Parameter, refer to the help file with the menu **Info Help.**

#### <span id="page-27-0"></span>**4.2 F-Parameters**

The F-Parameters are already preconfigured with meaningful values in the default setting and should only be changed if expressly required by the automation task. A CRC which is automatically calculated by the SIMATIC Manager is necessary for safe transmission of the individually set F-Parameters. This checksum corresponds to the F-Parameter  $F$  Parc CRC, which is displayed as a hexadecimal value in the Properties - AMPN(H)41  $\overline{1}/0$  safety window under the heading Current F parameter CRC (CRC1) when configuring the measuring system with the hardware configurator. The value B42 entered in the example below is valid for the default setting shown here, **also see chapte[r 5.3.2 "Setting the F-](#page-43-0)[Parameters"](#page-43-0) on pag[e 44](#page-43-0)**.

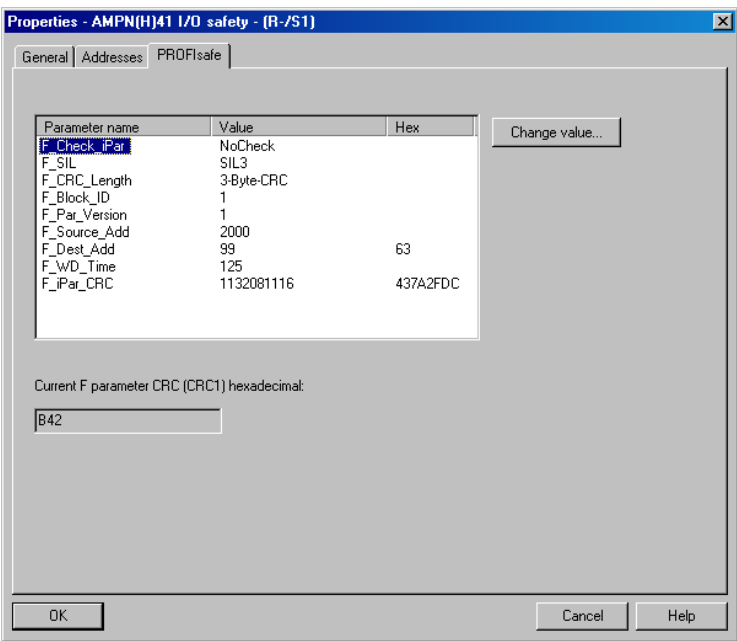

#### <span id="page-27-1"></span>**4.2.1 Non-settable F-Parameters**

The F-Parameters specified below are either managed by the measuring system or by the F-Host, and therefore cannot be manually changed:

- F\_Check\_iPar: NoCheck
- F\_CRC\_Length: 3-Byte-CRC
- F\_Block\_ID: 1
- F\_Par\_Version: V2-mode
- F\_Source\_Add: 2002 (example value, is predefined by the F-Host)

<span id="page-28-2"></span>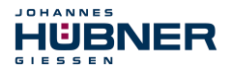

#### <span id="page-28-0"></span>**4.2.2 Settable F-Parameters**

It is assumed that the following parameters are configured with their standard values:

- F\_SIL: SIL3
- F\_Dest\_Add: 513 (address switches)
- F\_WD\_Time: 125
- F\_iPar\_CRC: 1132081116 (calculation by means of JHG tool "JHG\_iParameter")

Each parameter change gives a new  $F$  Par CRC value, which is displayed as shown above. If a safety program is already present, it must be re-generated.

#### <span id="page-28-1"></span>**5 Safety Program Creation – Configuration Example**

This chapter describes the procedure for creating the safety program using the SIEMENS SIMATIC Manager configuration software and the S7 Distributed Safety optional package.

The safety program is created with the FBD/LAD Editor in STEP 7. The fail-safe FBs and FCs are programmed in the F-FBD or F-LAD programming language, while the fail-safe DBs are created in the F-DB programming language. The Distributed Safety F-Library supplied by SIEMENS provides the user with fail-safe application modules, which can be used in the safety program.

When generating the safety program, safety checks are performed automatically and additional fail-safe blocks are integrated for error detection and error reaction. This ensures that failures and errors are detected and corresponding reactions are triggered, which keep the F-System in safe status or put it into a safe status.

A standard user program can run in the F-CPU in addition to the safety program. The coexistence of standard and safety program in the F-CPU is possible, as the safety-oriented data of the safety program are protected against undesirable influence by data of the standard user program.

Data exchange between safety and standard user program in the F-CPU is possible by means of flags and through access to the process image of the inputs and outputs.

#### **Access protection**

Access to the F-System S7 Distributed Safety is protected by two passwords, the password for the F-CPU and the password for the safety program. A differentiation is made between offline and online password for the safety program:

- The offline password is part of the safety program in the offline project on the programming device.
- The online password is part of the safety program in the F-CPU.

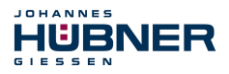

#### <span id="page-29-0"></span>**5.1 Prerequisites**

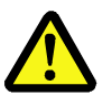

## **WARNING!**

*Danger of deactivation of the fail-safe function through incorrect configuration of the safety program!*

- The safety program must be created in conjunction with the system documentation provided by SIEMENS for the software and hardware.
- Extensive documentation on "Configuring and Programming" a safe control is provided by SIEMENS in its manual *S7 Distributed Safety - Configuring and Programming*, document order number: *A5E00109537-04*. This documentation is a constituent of the optional package S7 Distributed Safety.
- The following descriptions relate to the pure procedure and do not take account of the instructions from the SIEMENS manual. It is therefore essential to observe and comply with the information and instructions provided in the SIEMENS manual, particularly the safety instructions and warnings.
- The configuration shown should be taken as an example. The user is required to check and adapt the usability of the configuration for his own application. This also includes the selection of suitable safety-oriented hardware components and the necessary software prerequisites.

#### **Software components used for the S7 Distributed Safety configuration example:**

- STEP 7 V5.5 + SP2
- S7 Distributed Safety Programming V5.4 + SP5
- S7 F ConfigurationPack V5.5 + SP9

#### **Hardware components in the SIMATIC 300 series used for the S7 Distributed Safety configuration example:**

- **Rail**
- Power supply "PS307 2A" (307-1BA00-0AA0)
- F-CPU unit "CPU317F-2 PN/DP" (317-2FK13-0AB0)
- Digital output module "SM 326F DO 10xDC24V/2A" (326-2BF01-0AB0), is not actively used in the following safety program and is intended for customer-specific outputs, e.g. to show the variable states of the F-Periphery-Block: PASS\_OUT, QBAD, ACK\_REQ, IPAR\_OK etc.
- Digital input module "SM 326F DI 24xDC24V" (326-1BK01-0AB0), is used for the operator acknowledgment.

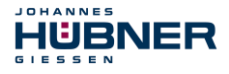

#### <span id="page-30-0"></span>**5.2 Hardware configuration**

 $\rightarrow$  Start SIMATIC Manager and create a new project.

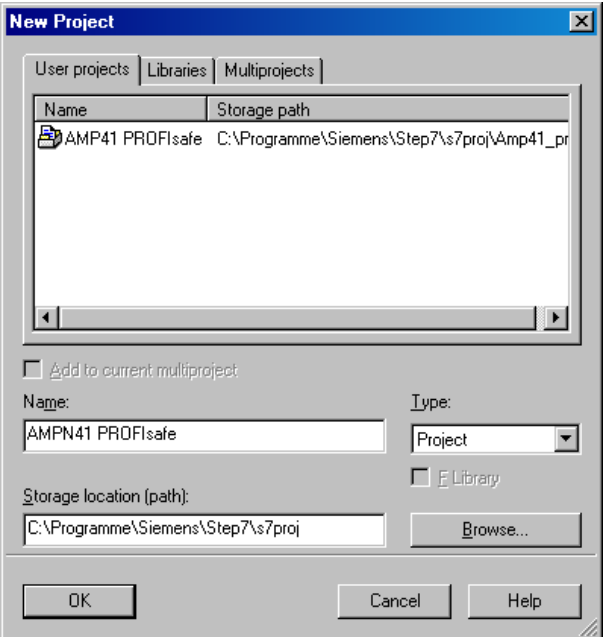

 $\rightarrow$  Using the right mouse button, insert the SIMATIC 300 Station as a new object in the project window.

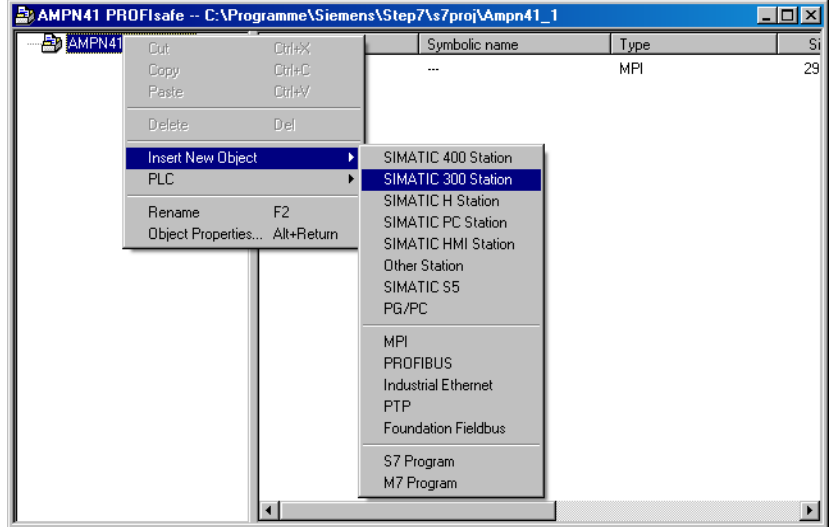

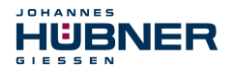

 $\rightarrow$  Insert an Industrial Ethernet for PROFINET as a new object in the same way.

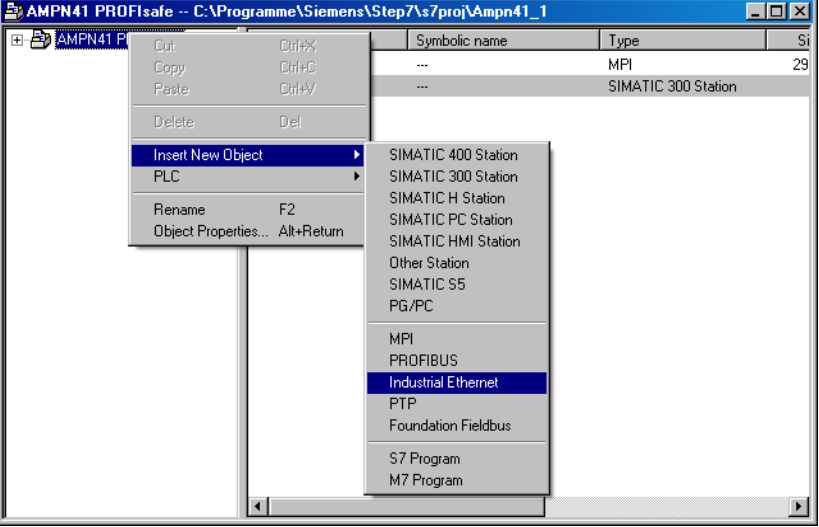

 $\rightarrow$  Double-click on Hardware to start the hardware configurator HW Config.

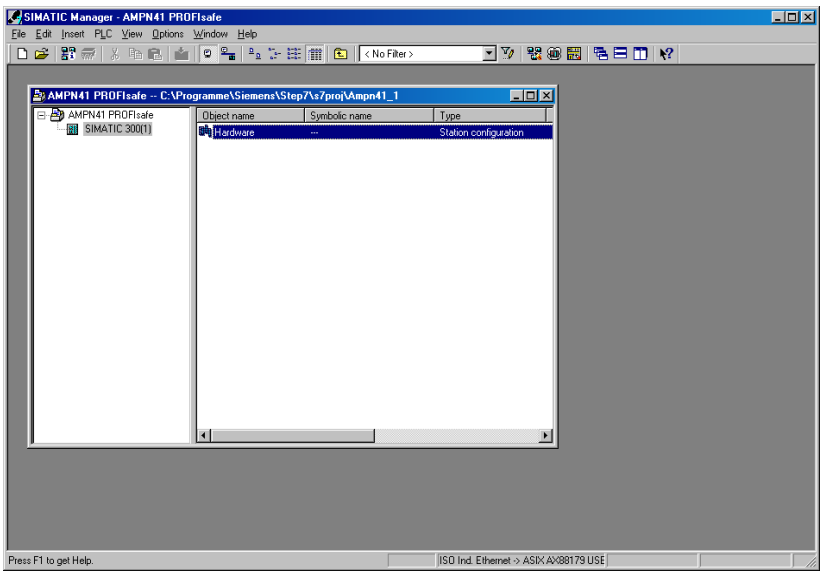

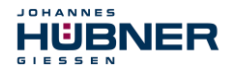

 $\rightarrow$  If the hardware catalog is not shown on the right, it can be displayed with the View  $\rightarrow$  Catalog menu.

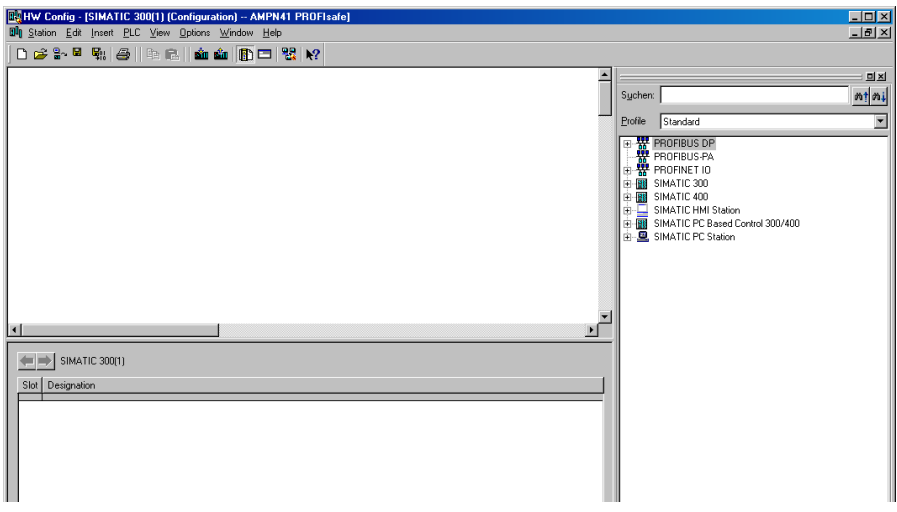

 $\rightarrow$  Drag a rail into the project window to take the hardware components.

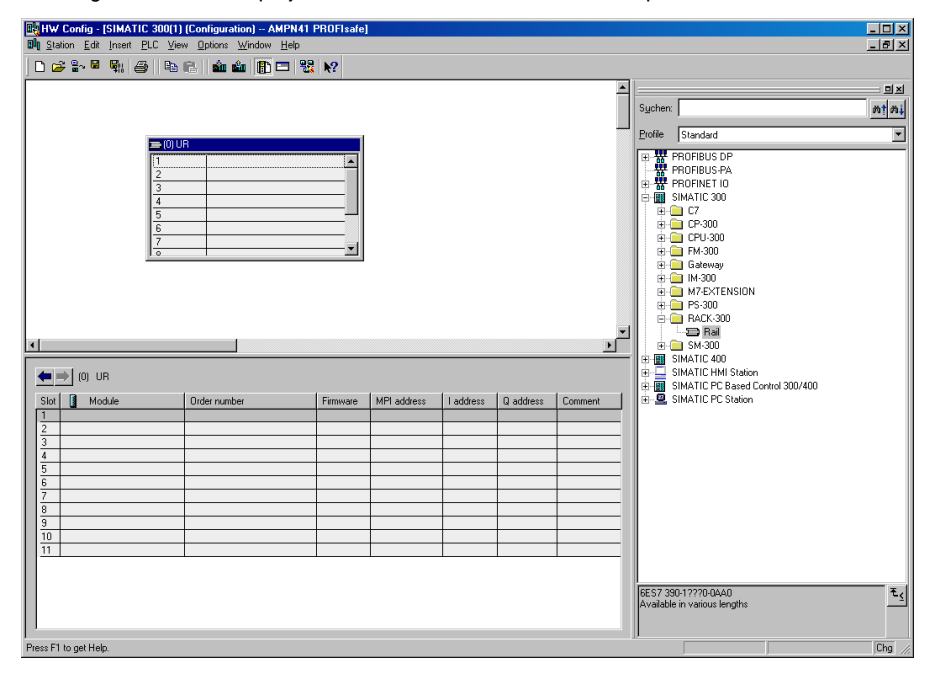

- $\rightarrow$  Drag the power supply PS 307 2A in the catalog to position 1 of the rack with SIMATIC 300  $\rightarrow$  PS-300  $\rightarrow$  PS 307 2A.
- $\rightarrow$  Drag CPU 317F-2 PN/DP in the catalog to position 2 of the rack with SIMATIC 300  $\rightarrow$  CPU-300  $\rightarrow$  CPU 317F-2 PN/DP  $\rightarrow$  6ES7 317-2FK13-0AB0  $\rightarrow$ V2.6. Also specify the characteristics of the Ethernet interface here if necessary.
- $\rightarrow$  Drag digital output module SM 326F DO 10xDC24V/2A in the catalog to position 4 of the rack with SIMATIC 300  $\rightarrow$  SM-300  $\rightarrow$  DO-300  $\rightarrow$  SM 326F DO 10xDC24V/2A (6ES7 326-2BF01-0AB0).
- $\rightarrow$  Drag digital input module SM 326F DI 24xDC24V in the catalog to position 5 of the rack with SIMATIC 300  $\rightarrow$  SM-300  $\rightarrow$  DI-300  $\rightarrow$  SM 326F DI 24xDC24V (6ES7 326-1BK01-0AB0).

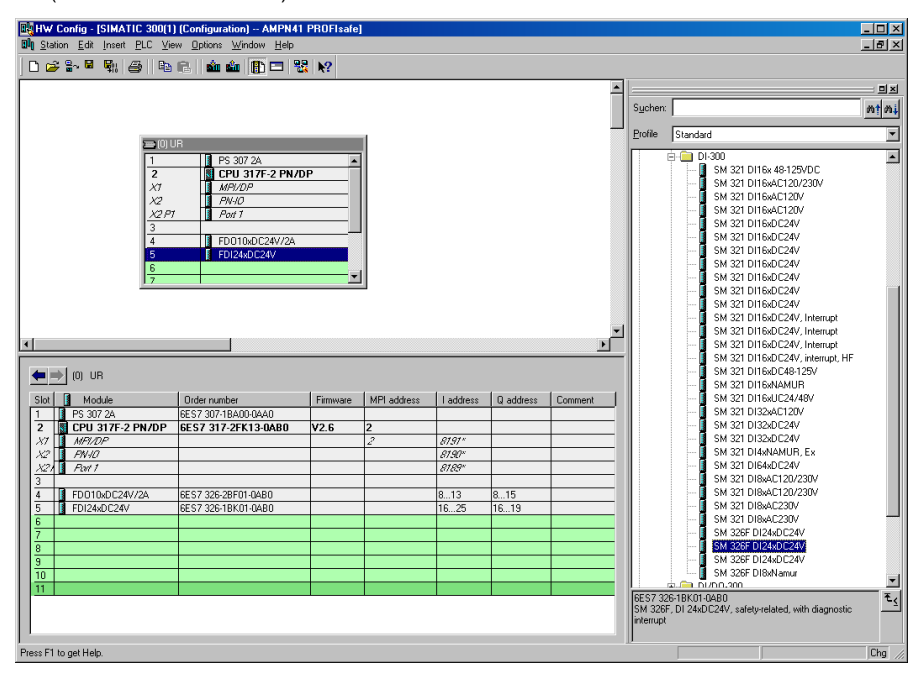

The hardware components to be included in the rack are now complete.

The GSDML file belonging to the measuring system must be installed in the next step. This is copied with the belonging bitmap file into the installation directory of the SIMATIC Manager. You should note that the directory structure can vary.

JOHANNES

 $G<sub>1</sub>$ ESSEN

HÜBNER

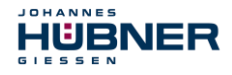

 $\rightarrow$  Install GSDML file in the stored directory with menu Options  $\rightarrow$  Install GSD File...

The measuring system now appears in the catalog as a new item: PROFINET IO  $\rightarrow$  Additional Field Devices  $\rightarrow$  Encoders  $\rightarrow$  HUEBNER

AMPN(H) 41  $\rightarrow$  AMPN(H) 41.

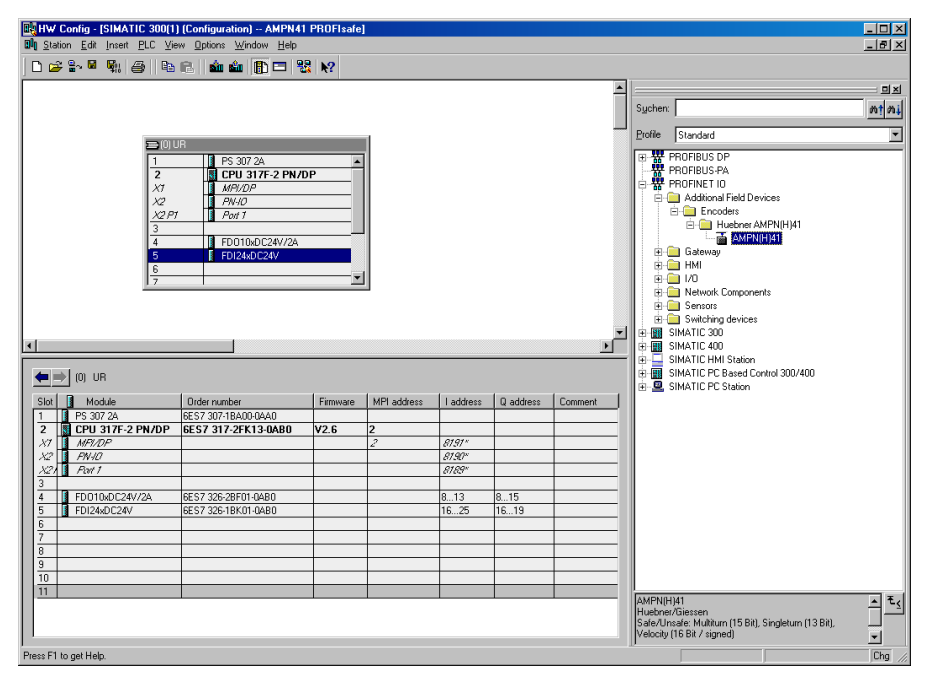

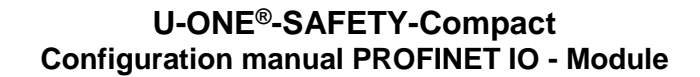

#### <span id="page-35-0"></span>**5.2.1 Defining the properties of the hardware configuration**

The object properties of the individual hardware components are defined by clicking with the right mouse button on the relevant position in the rack or slot:

 $\rightarrow$  For the CPU, Protection level 1 and a Password must be configured in the Protection register. The Mode field is not relevant for safety mode.

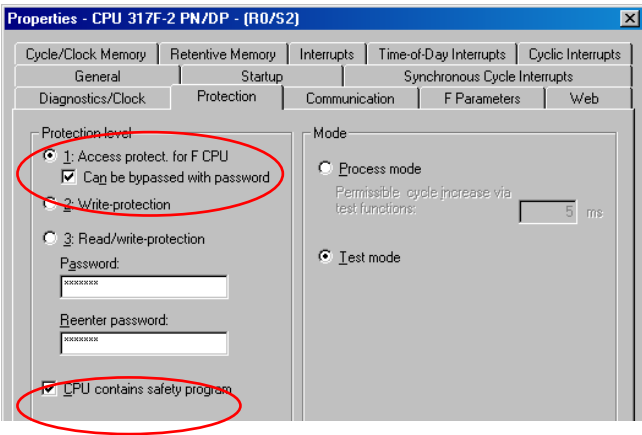

- $\rightarrow$  For the CPU, in the sub-item PN-IO, General  $\rightarrow$  register, select Ethernet type in the Interface field.
- $\rightarrow$  In the Properties window of Ethernet interface PN-IO the Ethernet properties of the control system (SPS) must be filled in:
	- IP address of SPS

JOHANNES

HURNER  $\mathbf{r} \cdot \mathbf{r} \cdot \mathbf{r}$ 

- Subnet mask of SPS
- Subnet: Ethernet

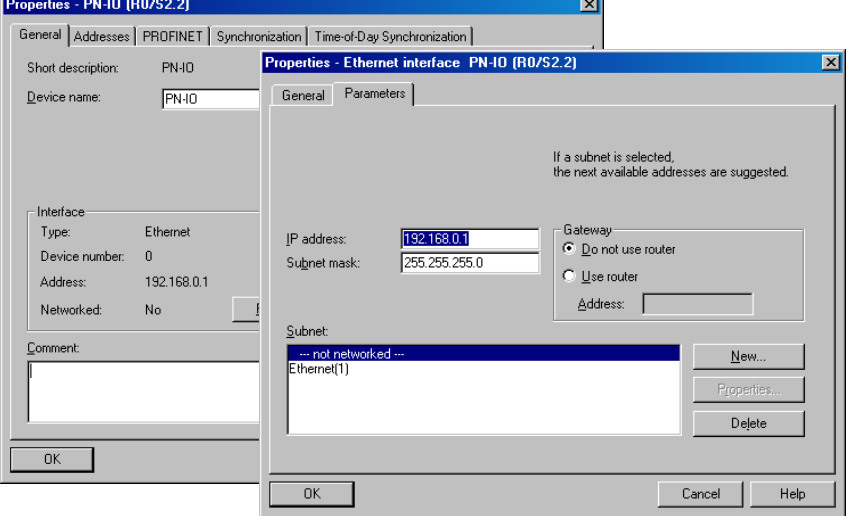

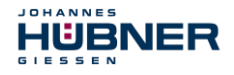

→ Add PROFINET IO system: Right mouse button click on "PN-IO" and then select "**Insert PROFINET IO System".**

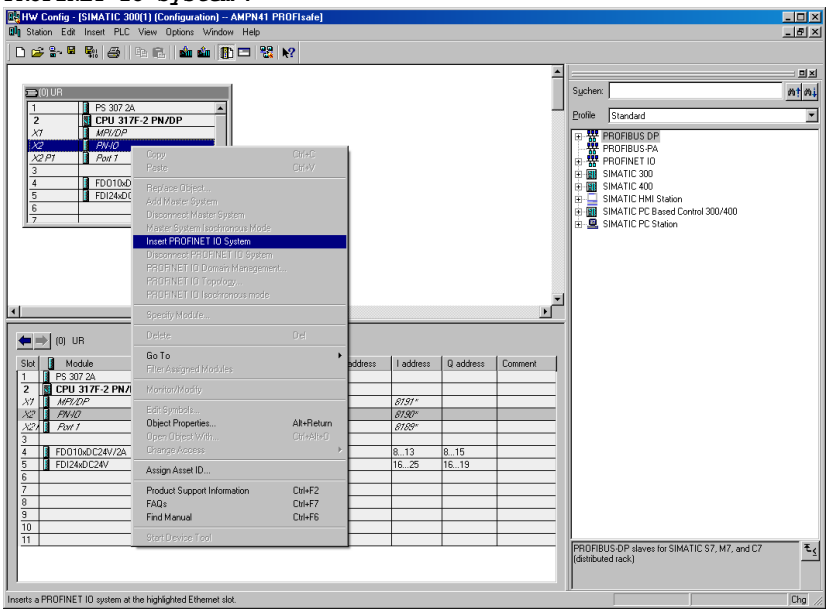

 $\rightarrow$  Connect the AMPN (H) 41 measuring system from the catalog to the PROFINET IO system, to the bus line now available, using Drag&Drop.

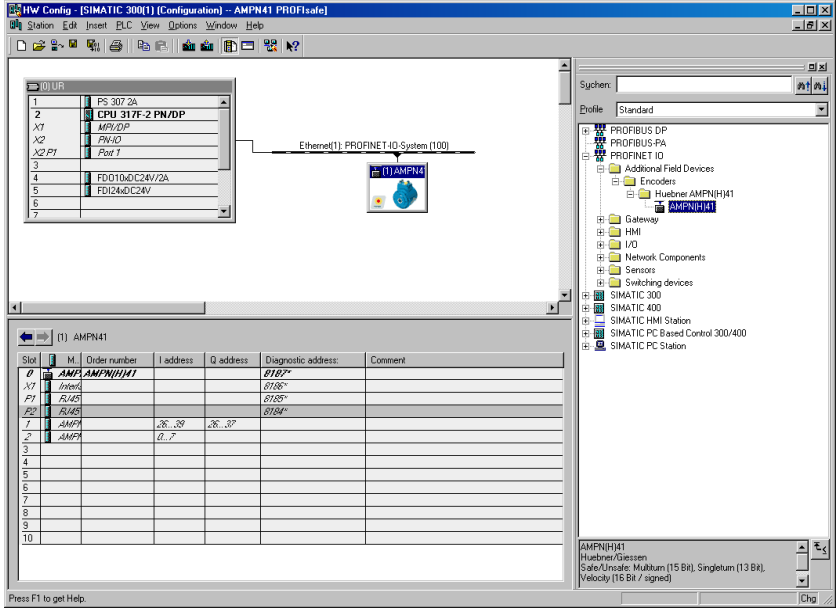

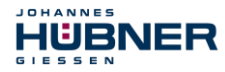

 $\rightarrow$  With connection of the measuring system to the master system, in the Properties window, in the General register, you can now configure the desired Device name and mark the checkbox "Assign IP address via IO controller".

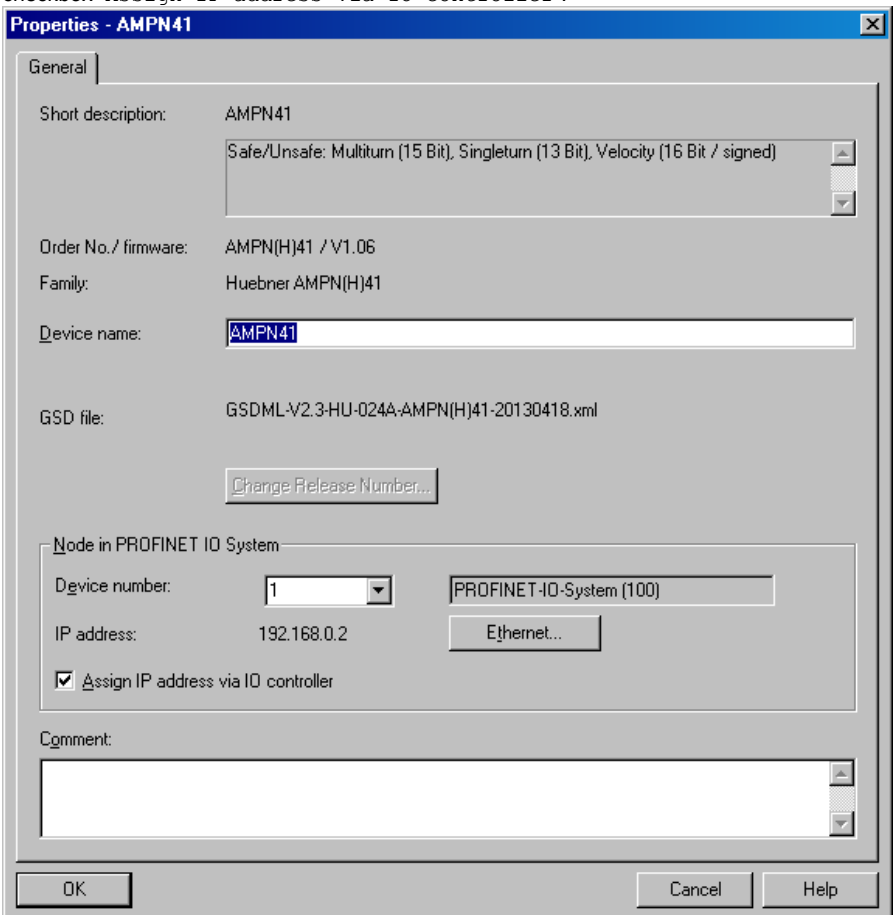

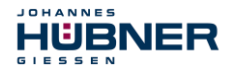

- $\rightarrow$  Set the device name by DCP:
	- Open the menu "PLC  $\rightarrow$  Ethernet  $\rightarrow$  Assign device name" in the "HW Config" window.
	- The supplied measuring system that is connected to the network should be visible in the list after pressing the "Update" button.

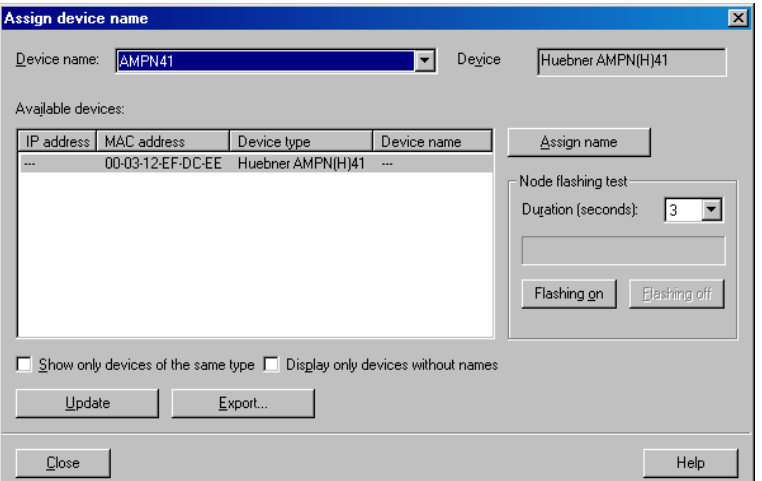

 $-$  A few seconds after pressing the button "Assign name" the list refreshes automatically and the new device name is taken over.

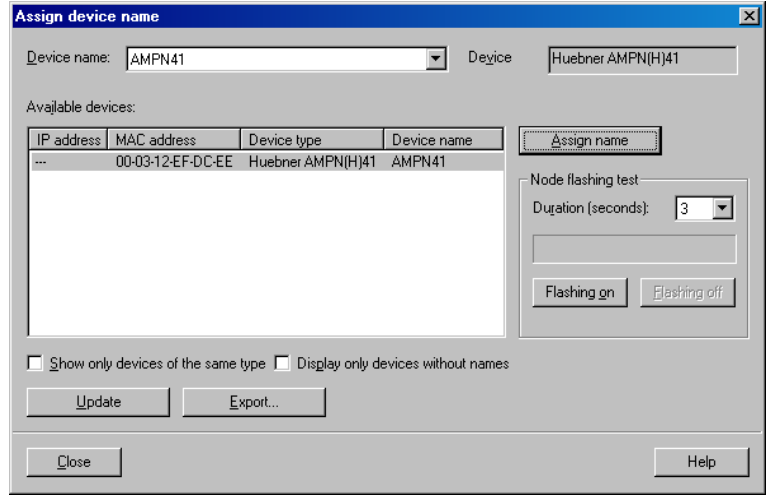

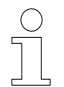

# **NOTES!**

In the delivery state as well as after a system boot up the measuring system has not saved a device name.

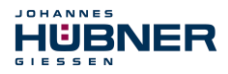

 $\rightarrow$  For the digital output module, in the Parameters register configure Operating mode  $\rightarrow$ Safety mode compliant with SIL3/AK5,6 and confirm the following window with Close.

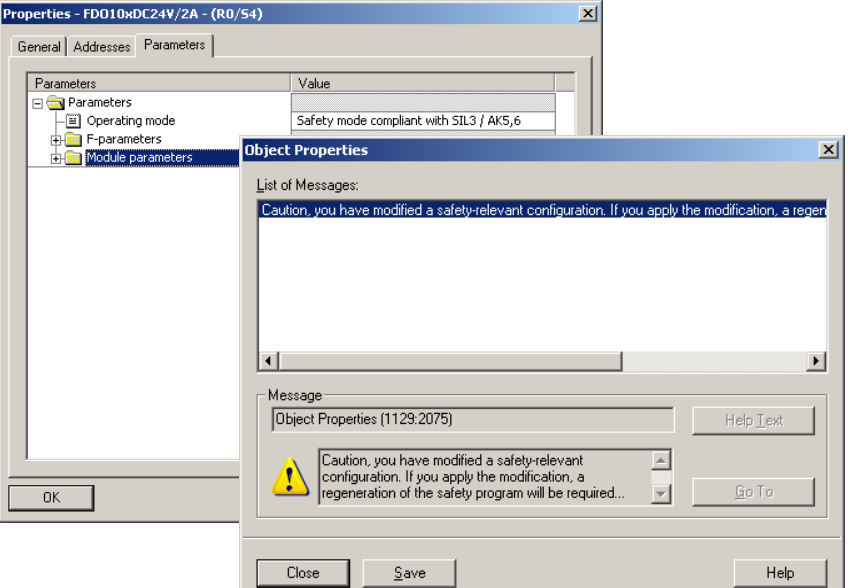

 $\rightarrow$  For the digital input module, in the Parameters register in folder structure Parameters  $\rightarrow$  Module parameters  $\rightarrow$  Supply group 1Vs/3Vs, put a tick in the items Sensor

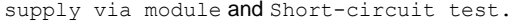

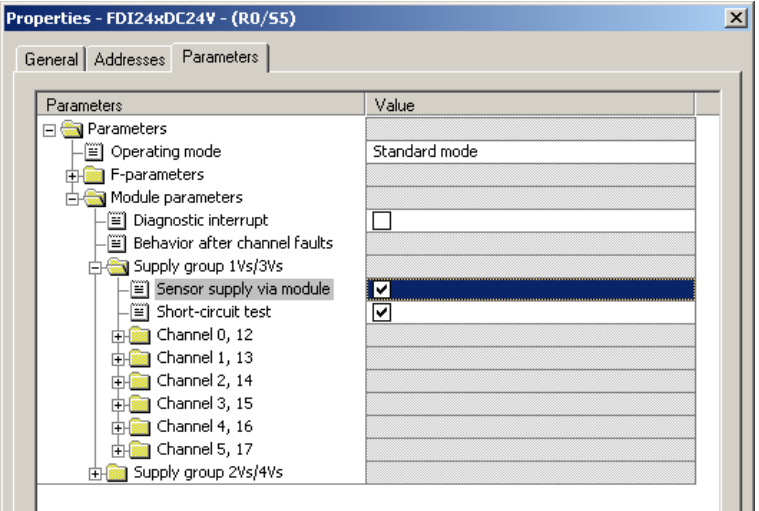

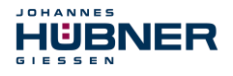

 $\rightarrow$  The settings for channels 0, 12 and 1, 13 remain unchanged.

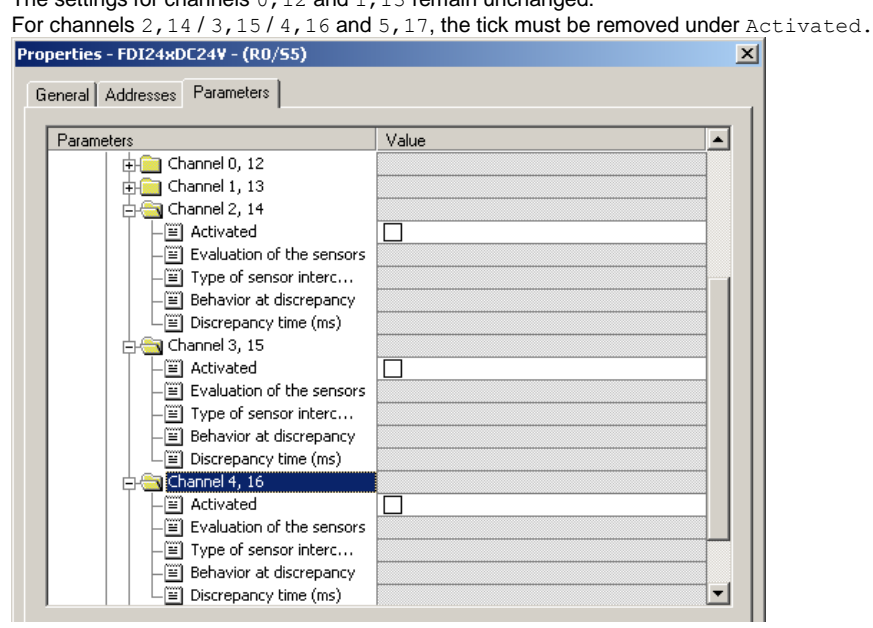

- $\rightarrow$  In the sub-folder Supply group 2Vs/4Vs, for all channels
	- 6,18 / 7,19 / 8,20 / 9,21 / 10,22 and 11,23 the tick must also be removed under Activated.

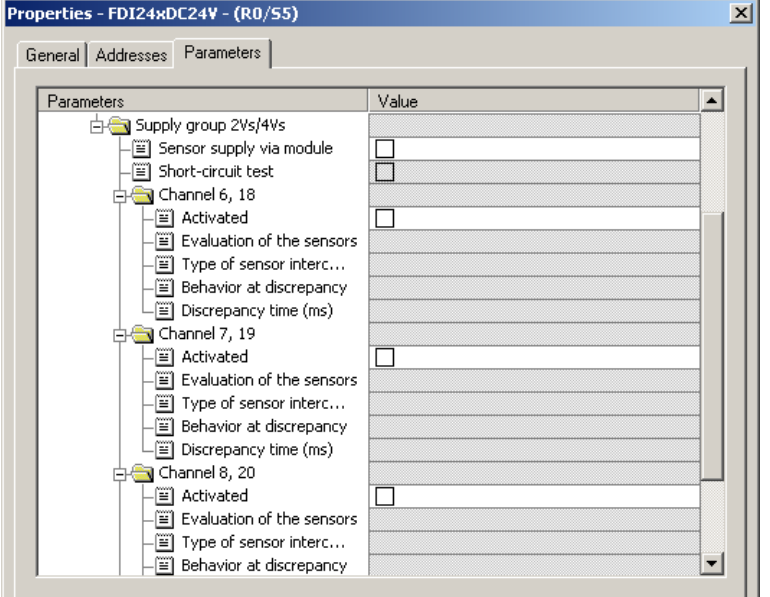

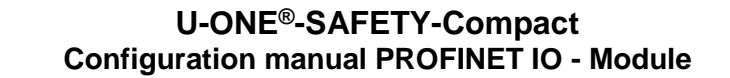

For the operator acknowledgment of the F-Periphery, a RESET symbol is required for the digital input  $I$  16.0.

- $\rightarrow$  To do this, click with the right mouse button on the item *FDI24xDC24V* in the rack or **slot and select Edit Symbols…. In the Symbol column enter the symbol name Reset, the data type BOOL will then be applied automatically.**
- $\rightarrow$  **Press OK to update.**

JOHANNES

**HÜBNER** ESSE

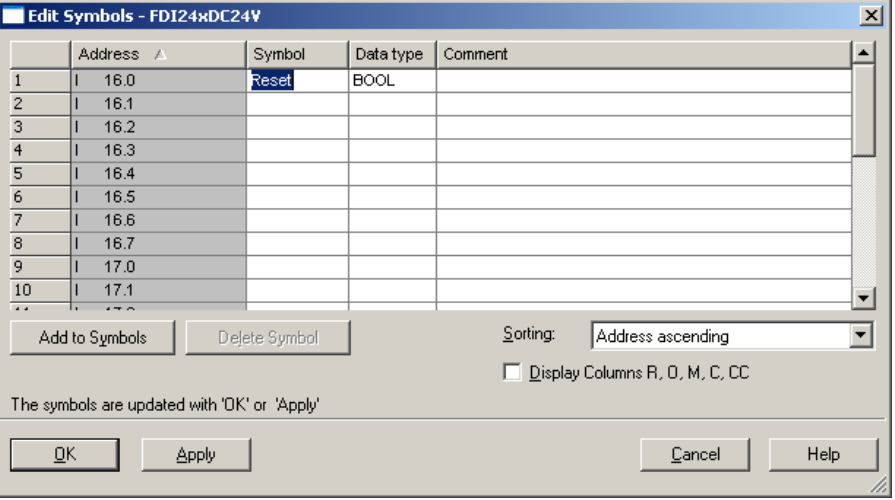

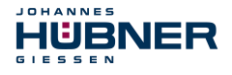

#### <span id="page-42-0"></span>**5.3 Parameterization**

#### <span id="page-42-1"></span>**5.3.1 Setting the iParameters**

 $\rightarrow$  The iParameters can be set by selecting the  $\text{Symbol}$  for the measuring system  $\rightarrow$ **Double click on the slot item AMPN(H) 41**  $I/O \rightarrow$  **Select the Parameters register.** 

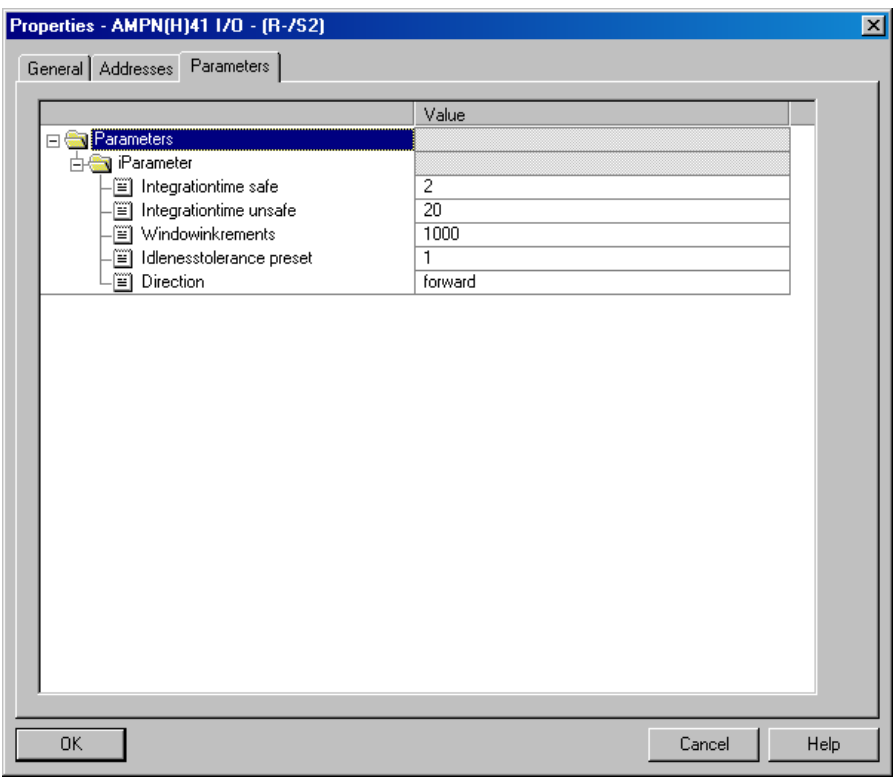

If different parameter values are required, as shown above, a  $F$  iPar CRC calculation must occur for this new parameter data set, **see chapte[r 0"](#page-25-2)**

#### **[Parameter Definition / CRC](#page-25-2)** Calculation**" on pag[e 26.](#page-25-2)**

The calculated value must then be entered in the parameter data set for the F-Parameters under F\_iPar\_CRC, **see chapte[r 5.3.2 "Setting the F-Parameters"](#page-43-0) on page [44](#page-43-0)**.

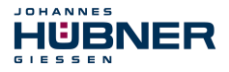

#### <span id="page-43-0"></span>**5.3.2 Setting the F-Parameters**

 $\rightarrow$  The F-Parameters can be set by selecting the  $Symbol$  for the measuring system  $\rightarrow$  Double-click on the slot item AMPN(H)41 I/O safety  $\rightarrow$  Select the PROFIsafe register.

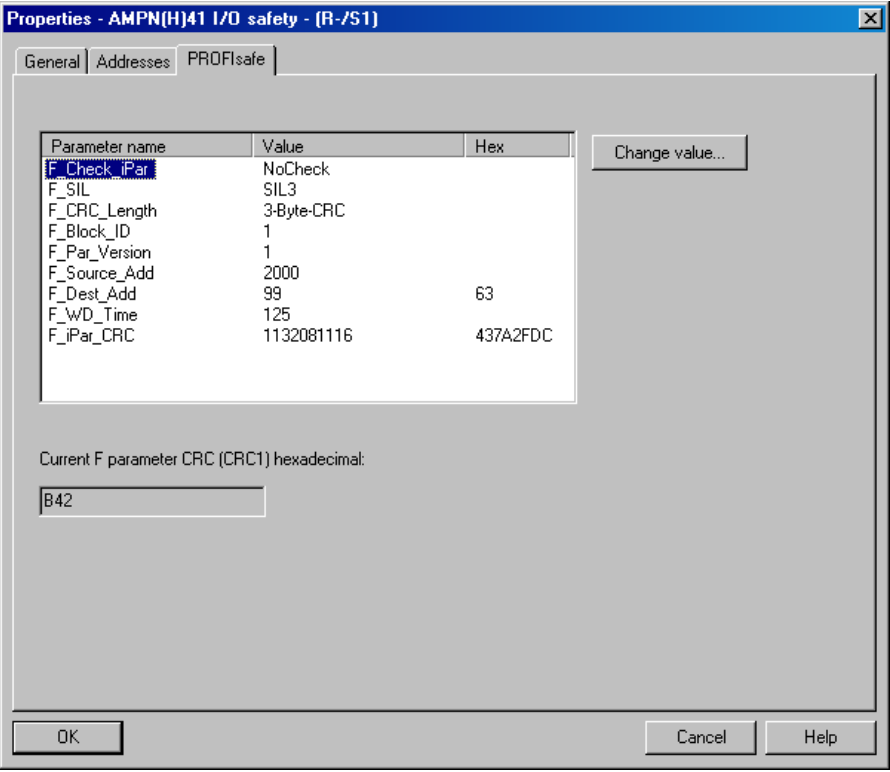

# **NOTES!**

The  $F$  Dest  $\text{Add entry}$  and the setting of the address switches of the measuring system must be matching.

The parameter value for the parameter  $F$  i Parc CRC results from the set parameter data set for the iParameters and the calculated CRC value **see chapter [5.3.1 "Setting the](#page-42-1)  [iParameters"](#page-42-1) on page [43.](#page-42-1)**

To enable automatic generation of the safety program, the hardware configuration must now be compiled via the menu Station  $\rightarrow$  Save and Compile.

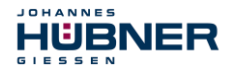

 $\rightarrow$  Finally the HW-Configuration must be downloaded to the hardware via the menu

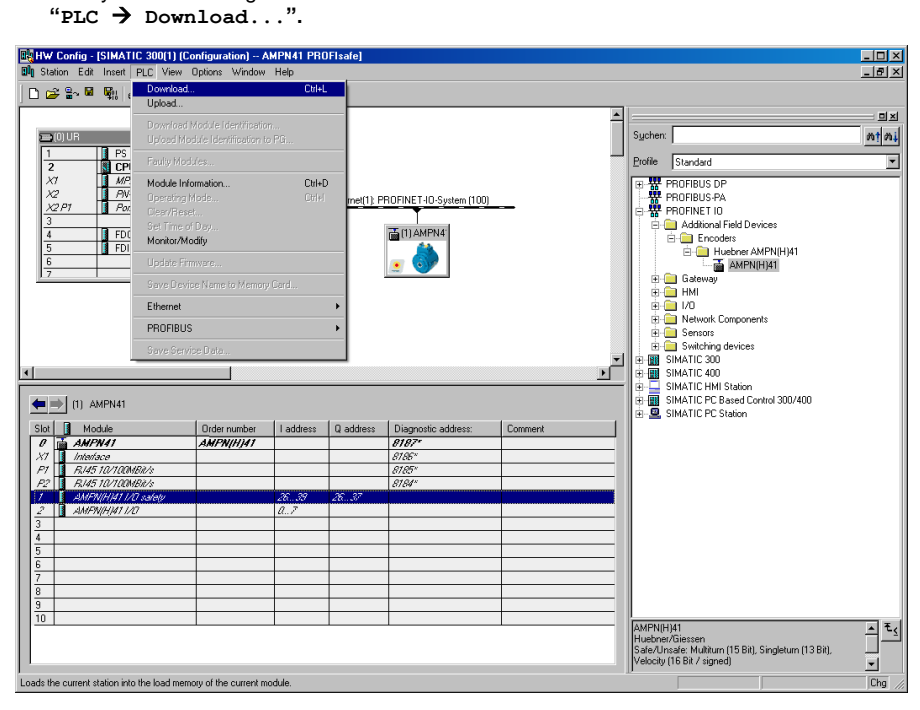

The HW Config can now be closed.

#### <span id="page-45-0"></span>**5.4 Creating the missing (F-)blocks**

JOHANNES

HUBNER  $\mathbf{e} = \mathbf{e} + \mathbf{e}$ 

The blocks that have already been automatically created can be viewed in the project folder of the SIMATIC Manager under:

AMPN41 PROFIsafe  $\rightarrow$  SIMATIC 300(1)  $\rightarrow$  CPU 317F-2 PN/DP  $\rightarrow$  S7 Program(1)  $\rightarrow$ Blocks.

All fail-safe blocks are shown with a yellow background to distinguish them from blocks of the standard user program.

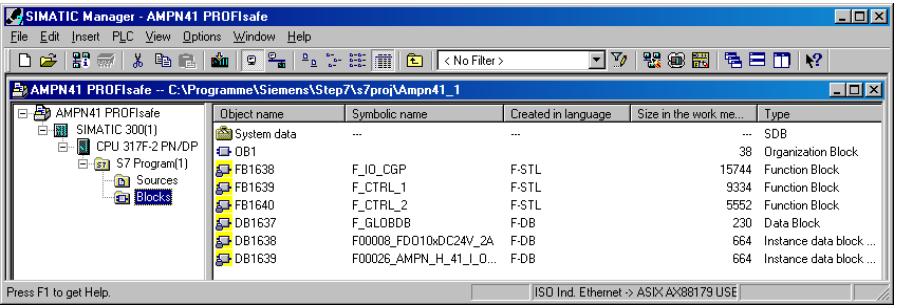

#### <span id="page-45-1"></span>**5.4.1 Program structure**

The safety program is accessed by calling up the  $F$ -CALL from the standard user program. The F-CALL is called up directly e.g. in the cyclic interrupt OB OB 35.

Cyclic interrupt OBs have the advantage that they interrupt the cyclic program processing in OB 1 of the standard user program at fixed time intervals, i.e. in a cyclic interrupt OB the safety program is called up and processed at fixed time intervals.

<span id="page-45-2"></span>After the safety program has been processed, the standard user program is further processed.

#### **5.4.2 F-Runtime Group**

To facilitate handling, the safety program consists of an "F-Runtime Group". The F-Runtime Group is a logic construct consisting of a number of related F-Blocks, which is formed internally by the F-System.

The F-Runtime Group comprises:

- one F-Call block F-CALL. "FC1"
- one F-Program block, to which the F-CALL is assigned, "FC2"
- further F-FBs
- several F-DBs
- F-Periphery-DBs
- F-System blocks F-SBs
- automatically generated F-Blocks

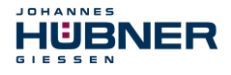

#### <span id="page-46-0"></span>**5.4.3 Generating the Object Blocks (OBs)**

The necessary Organization Blocks OB35 and OB82 to OB86 are created below.

 $\rightarrow$  The Organization Blocks are inserted with the right mouse button in the project window Insert New Object  $\rightarrow$  Organization Block.

The programming language is  $STL$  for all Organization Blocks.

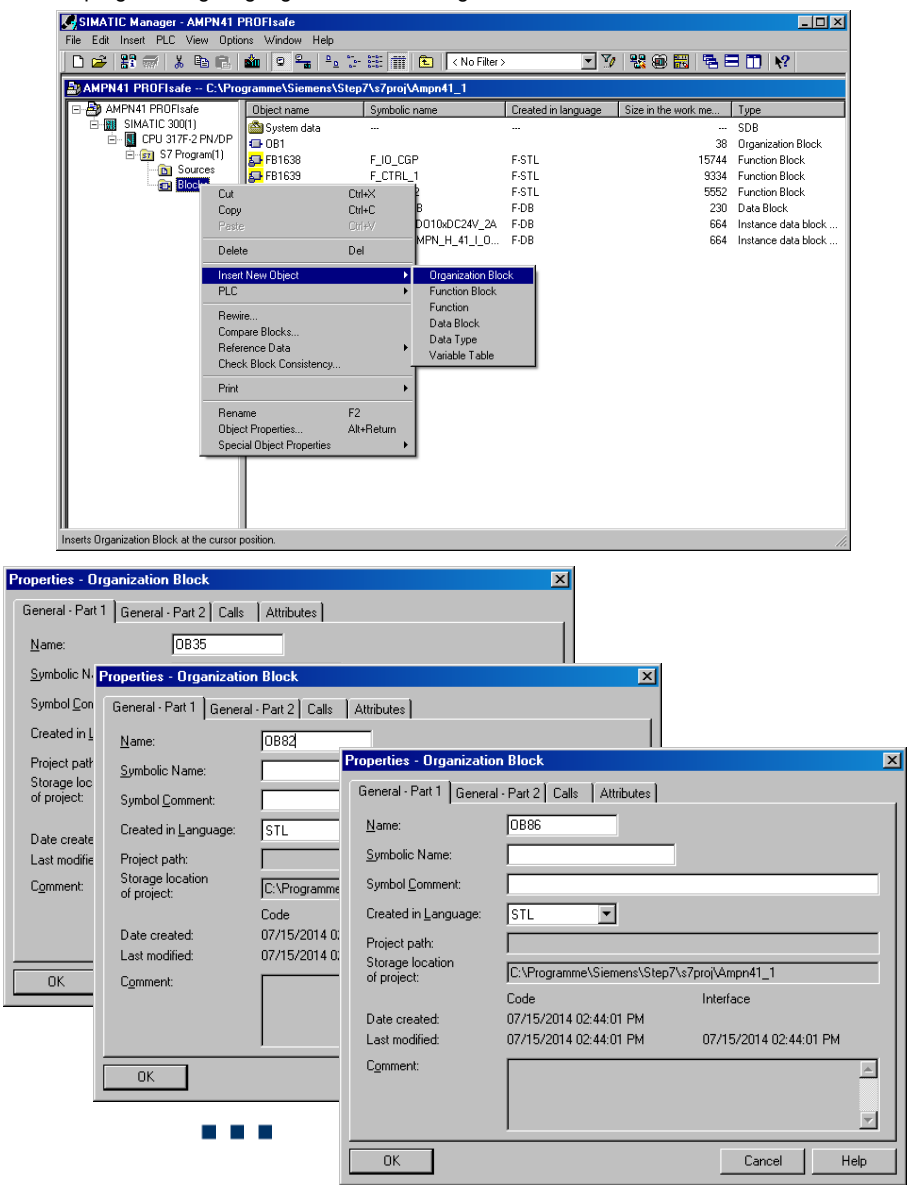

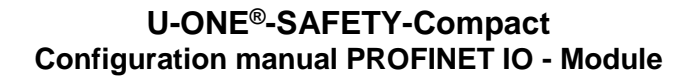

#### <span id="page-47-0"></span>**5.4.4 Generating the functions (F-FCs)**

JOHANNES

**GIESSEN** 

**HÜBNER** 

The necessary functions FC1 and FC2 are created below.

 $\rightarrow$  The functions are inserted with the right mouse button in the project window Insert New Object  $\rightarrow$  Function. The programming language for FC1 is F-CALL, for FC2 F-FBD.

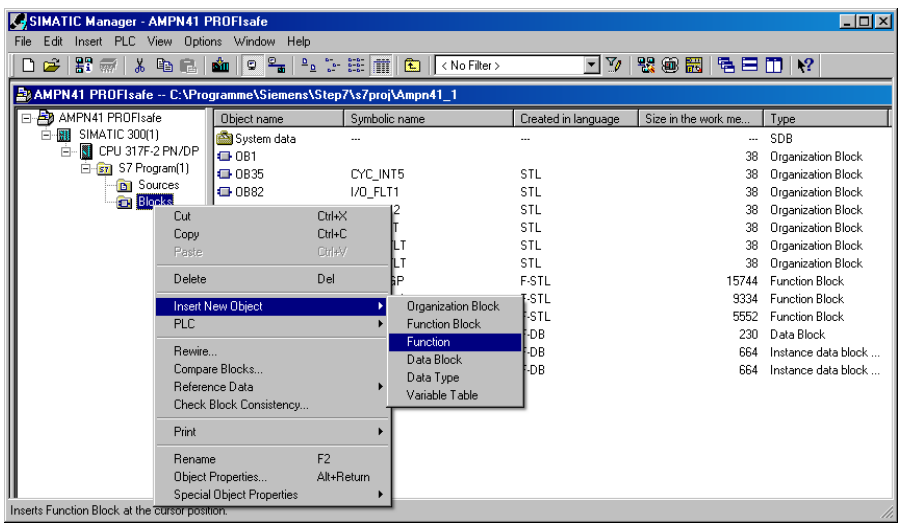

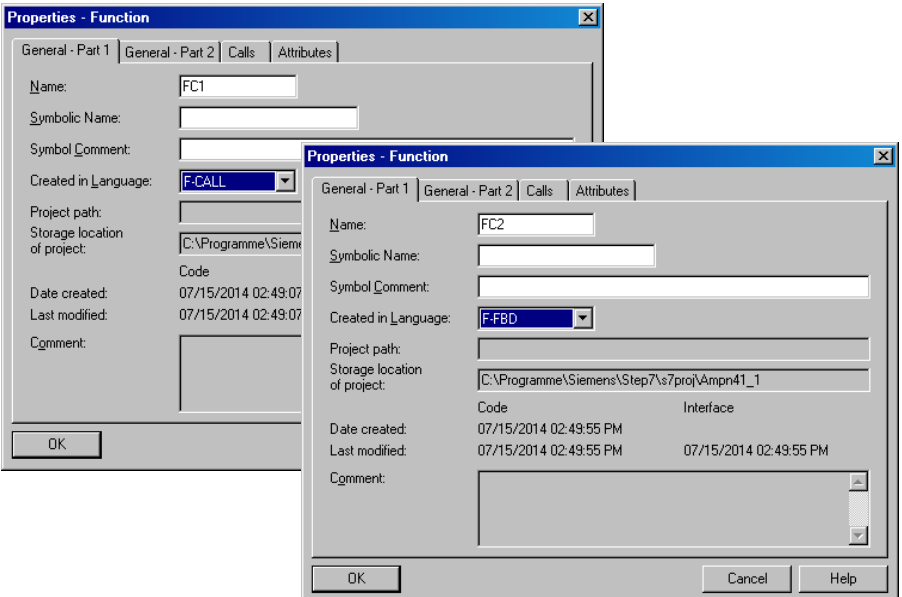

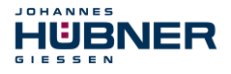

#### <span id="page-48-0"></span>**5.4.5 Programming the F-Blocks**

The programming and modifications for blocks OB35, FC1 and FC2 are carried out below.

 **The safety program is called up in OB35 by double-clicking on the object name OB35 in the project window. The instruction CALL FC1 must be entered in the open LAD/STL/FBD program window. Finally save the item and close the window again.**

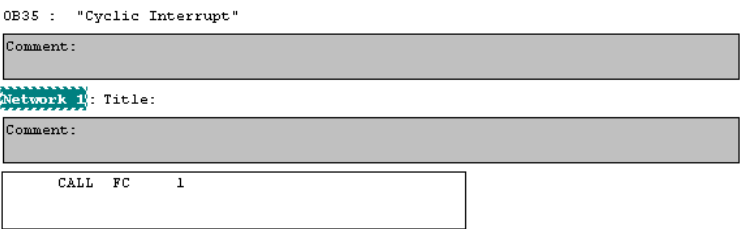

For the operator acknowledgment of the F-Periphery after the elimination of errors, the variable ACK\_REI of the F-Periphery-DB must be interconnected to the digital input  $I$  16.0 RESET of the digital input module. The function FC2 must be programmed accordingly for this purpose.

 $\rightarrow$  An And Box is inserted from the tool bar, one input is deleted and the Reset symbol is assigned to the second input.

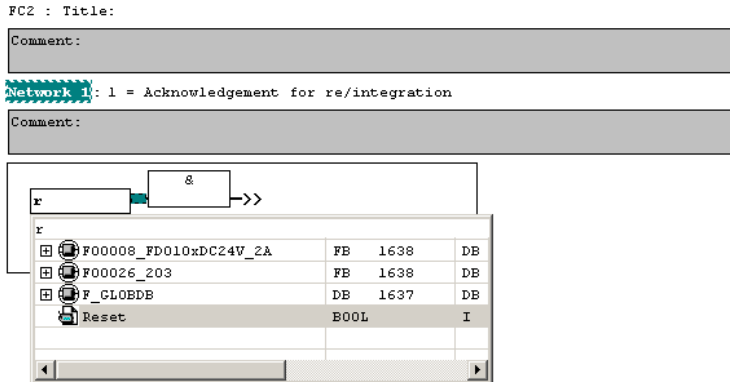

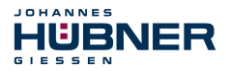

 $\rightarrow$  Two Assignments are inserted from the tool bar, the variable "F00008...". ACK\_REI is assigned to one assignment, and the variable  $"F00026..."$ . ACK\_REI to the other.

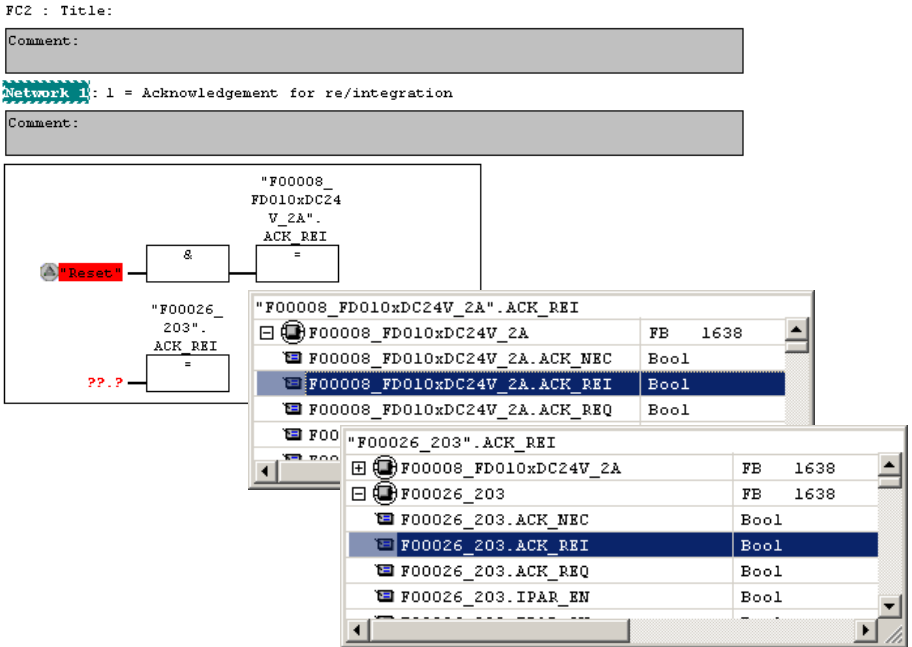

 $\rightarrow$  Finally, the Assignment not yet interconnected is interconnected to the output of the And Box by a Branch. Save the programming and close the window.

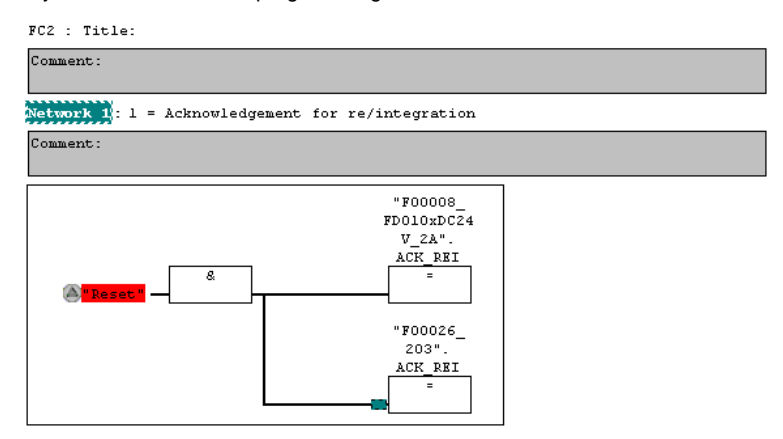

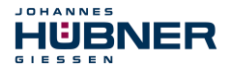

 $\rightarrow$  The Runtime Group is defined with the function FC1. In the field Max. cycle time of the  $F-$ runtime in ms: enter the value  $400$  and confirm with OK. Also confirm the next window Edit F-Runtime Groups with OK.

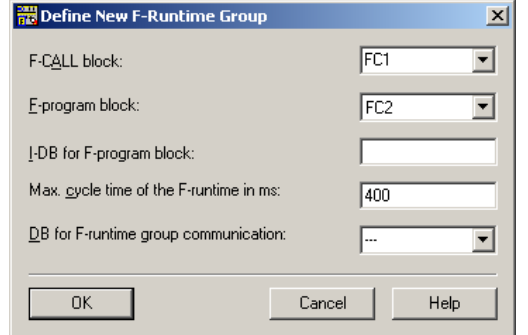

The programming and modifications are now complete.

#### <span id="page-50-0"></span>**5.5 Generating the safety program**

 $\rightarrow$  To generate the safety program, in SIMATIC Manager, Options  $\rightarrow$  Edit safety **program menu, open the Safety Program dialog. The safety program is compiled and generated with the Compile switch.**

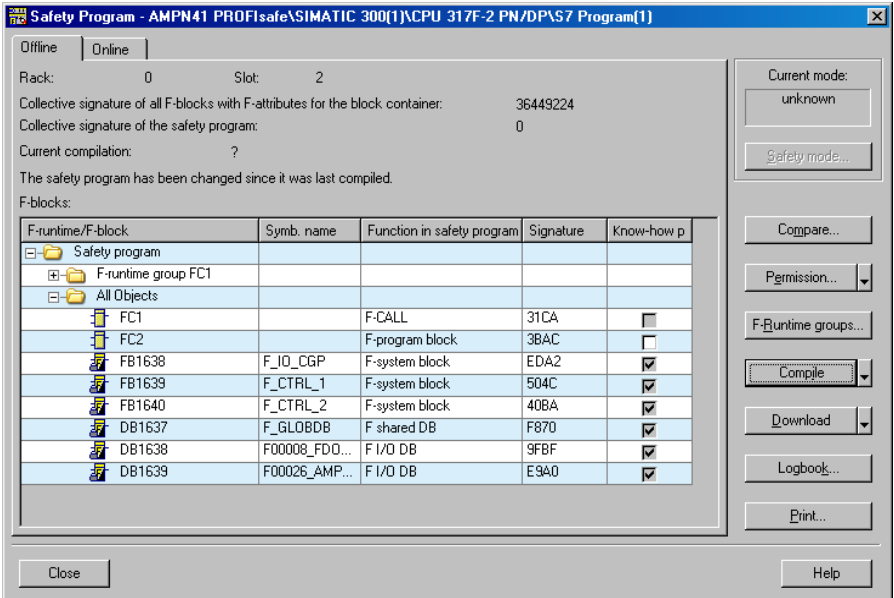

If compilation is successful 0 warnings are displayed, and the windows can then be closed.

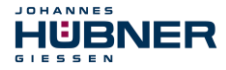

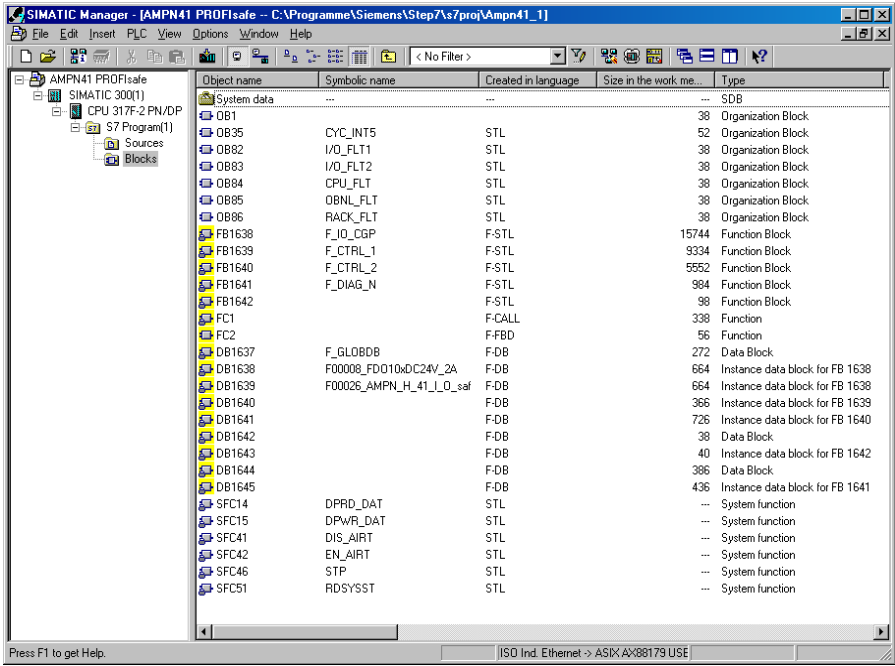

All necessary blocks are now displayed in the project window:

#### <span id="page-51-0"></span>**5.6 Loading the safety program**

When the safety program has been generated, it can be loaded into the F-CPU. It is advisable to transfer the complete safety program to the F-CPU in STOP operating status. This guarantees that a consistent safety program is loaded. The program is loaded with the menu Options  $\rightarrow$  Edit safety program  $\rightarrow$  Download switch.

#### <span id="page-51-1"></span>**5.7 Testing the safety program**

After generating the safety program, a complete functional test must be carried out according to the automation task.

After modifications to an already completely function-tested safety program, it is sufficient to test the modifications.

#### <span id="page-51-2"></span>**6 Access to the safety-oriented data channel**

The safety-oriented data channel in the  $AMPN(H)41 I/O safety module is accessed via$ the process image, as with a standard periphery. However, direct access is not permitted. The safety-oriented data channel of the measuring system may only be accessed from the generated F-Runtime Group.

The actual communication between F-CPU (process image) and measuring system for updating the process image occurs concealed in the background, by means of the PROFIsafe protocol.

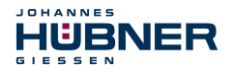

The measuring system uses a larger area in the process image in the  $AMPN(H)$ <sup>41</sup> I/O safety module, due to the PROFIsafe protocol, than would be necessary for the measuring system function. The F-Parameter-block contained in the process image is not included in the user data. When accessing the process image in the safety program, only access to the pure user data is permitted!

#### <span id="page-52-0"></span>**6.1 Output of passivated data (substitute values) in case of error**

The safety function requires that for passivation in the safety-oriented channel in the JHG-PROFIsafe module, the substitute values (0) are used in the following cases instead of the cyclically output values. This status is indicated via the  $F-Peribherv-DB$  with PASS OUT = 1, see below.

- at start-up of the F-System
- in the case of errors in the safety-oriented communication between F-CPU and measuring system via the PROFIsafe protocol
- if the value set for the Window increments under the iParameters is exceeded and/or the internally calculated PROFIsafe telegram is defective
- if the permissible operating temperature range, as defined under the corresponding article number, is fallen below or exceeded
- if the measuring system is supplied with >36 V DC for longer than 200 ms
- if the measuring system is disconnected in RUN mode, the F-Host is reconfigured and the measuring system is then reconnected

#### <span id="page-52-1"></span>**6.2 F-Periphery-DB**

For each F-Periphery, measuring system and digital output module, an F-Periphery-DB is automatically generated during compilation in HW Config. With reference to the generated safety program, **see chapte[r 0"](#page-28-2)**

**[Safety Program Creation –](#page-28-2)** Configuration Example<sup>"</sup> on pag[e 29](#page-28-2), this is block DB1638 for the measuring system and DB1639 for the digital output module. The F-Periphery-DB contains variables which can be analyzed in the safety program and can or must be written. An exception is the variable DIAG, which may only be analyzed in the standard user program. Modification of the initial/current values of the variables directly in the F-Periphery-DB is not possible, as the F-Periphery-DB is know-how-protected.

The variables of the measuring system F-Periphery-DB must be accessed in the following cases:

- during operator acknowledgment of the measuring system after communication errors or after the start-up phase
- during execution of the preset adjustment function
- when analyzing whether passivated or cyclical data are output
- if the cyclical data of the AMPN(H)41  $I/O$  safety module are to be passivated depending on defined states of the safety program, e.g. group passivation

#### <span id="page-53-0"></span>**6.2.1 Measuring system F-Periphery-DB "DB1638" – Overview of variables**

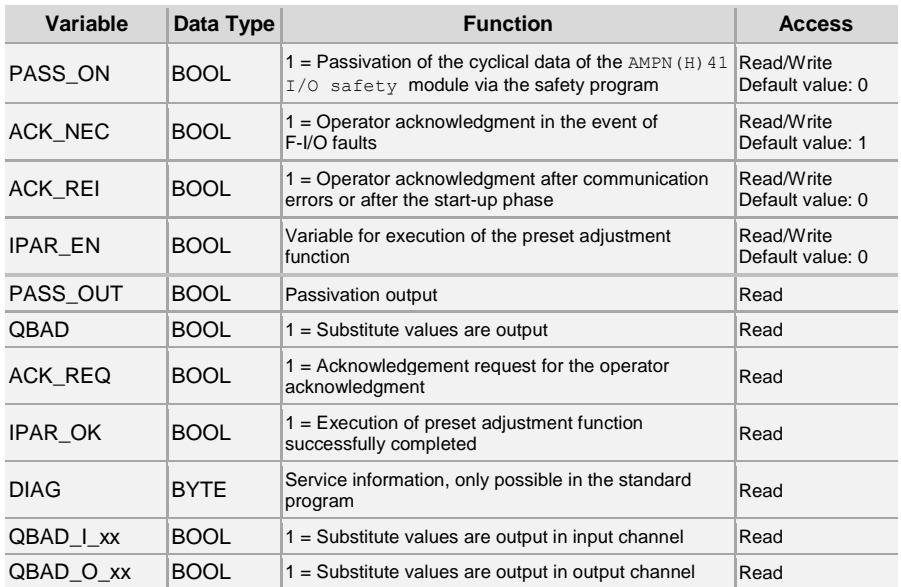

#### **6.2.1.1 PASS\_ON**

With the variable  $PASSON = 1$  a passivation of the safety-oriented data of the AMPN $(H)$ 41 I/O safety module can be activated, e.g. depending on defined states in the safety program. The passivation is not performed directly in the measuring system, instead the status of these variables is registered by the F-Host and the passivation is only activated by means of the safety program data. Cyclical data are still output by the measuring system! If a passivation is performed with PASS  $ON = 1$ , the preset adjustment function is switched off.

#### **6.2.1.2 ACK\_NEC**

The official application of this variable would be an operator acknowledgment for the measuring system after F-I/O faults. However, for the measuring system no process is defined, for which this procedure is permissible. For safety reasons these faults must be removed first and then the supply voltage must be switched OFF/ON, **also see chapte[r 8 "Troubleshooting and](#page-59-0)  [Diagnosis Options"](#page-59-0) on page [60](#page-59-0)**.

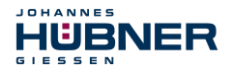

#### **6.2.1.3 ACK\_REI**

If a communication error is detected by the F-System for the measuring system, a passivation of the measuring system is performed.

For the operator acknowledgment of the measuring system after the elimination of errors a positive edge of variable ACK\_REI of the F-Periphery-DB is required, which is linked to the input of the digital input module  $\rightarrow$  1 16.0, symbol name: "RESET".

An operator acknowledgment is required:

- after communication errors
- after the start-up phase

An acknowledgment is only possible if the variable  $ACK$   $REO = 1$ .

An operator acknowledgment must be provided for each F-Periphery in the safety program via the variable ACK\_REI. This requirement has already been taken into account for the measuring system and digital output module.

#### **6.2.1.4 IPAR\_EN**

The variable  $IPAR$  EN is used to execute the preset adjustment function. The process sequence for execution of this function is described **in chapte[r 7 "Preset Adjustment](#page-57-0)** 

#### **[Function"](#page-57-0) on pag[e 58.](#page-57-0)**

A precise description of when the variables must be set/reset during a re-parameterization of fail-safe DP standard slaves/IO standard devices can be found in the *PROFIsafe Specification* from *V1.20*, or the documentation on the fail-safe *DP Standard Slave/IO Standard Device*.

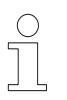

#### **NOTES!**

No passivation of the measuring system is triggered by  $IPAR$   $EN = 1!$ With reference to the preset execution, the warning note contained in **chapte[r 7](#page-57-0)  ["Preset Adjustment Function"](#page-57-0) on pag[e 58](#page-57-0)** must be observed!

#### **6.2.1.5 PASS\_OUT/QBAD/QBAD\_I\_xx/QBAD\_O\_xx**

The variables PASS  $OUT = 1$  and  $OBAD = 1$  indicate that a passivation of the measuring system is present.

The F-System sets PASS OUT, QBAD, QBAD I\_xx and QBAD\_O\_xx = 1, while the measuring system outputs substitute values (0) instead of cyclical values.

If a passivation is performed via the variable PASS  $ON = 1$ , only QBAD, QBAD I  $xx$  and OBAD  $\circ$  xx = 1 are set. However PASS  $\circ$ OUT does not change its value for a passivation via PASS ON = 1. PASS OUT can therefore be used for the group passivation of further F-Peripheries.

#### **6.2.1.6 ACK\_REQ**

If a communication error is detected by the F-System for the measuring system, a passivation of the measuring system is performed. ACK  $REC = 1$  indicates that an operator acknowledgment for the measuring system is required.

The F-System sets the variable  $ACK<sub>REQ</sub> = 1$  as soon as the error has been eliminated and an operator acknowledgment is possible. After the acknowledgment the variable ACK\_REQ is reset to 0 by the F-System.

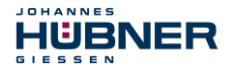

#### **6.2.1.7 IPAR\_OK**

The variable IPAR OK is used to indicate successful execution of the preset adjustment function. The process sequence for execution of this function is described **in chapte[r 7 "Preset Adjustment Function"](#page-57-0) on page [58](#page-57-0)**.

A precise description of how the variable can be analyzed in the event of a re-parameterization of fail-safe DP standard slaves/IO standard devices can be found in the *PROFIsafe Specification* from *V1.20*, or the documentation on the fail-safe *DP Standard Slave/IO Standard Device*.

#### **6.2.1.8 DIAG**

The DIAG variable provides non-fail-safe information of 1 byte on errors that have occurred, for service purposes. Access to this variable in the safety program is not permitted!

The coding and use of this variable can be found in the SIEMENS manual *S7 Distributed Safety - Configuring and Programming*, document order number: *A5E00109537-04*.

#### <span id="page-55-0"></span>**6.3 Access to variables of the F-Perhiphery-DB**

For each F-Periphery, measuring system and digital output module, an  $F-Perichery-DB$  is generated automatically during compilation in HW Config and a symbolic name is entered in the symbol table at the same time.

The symbolic name is formed from the fixed prefix "F", the initial address of the F-Periphery and the name entered for the F-Periphery in HW Config in the Object Properties, max. 17 characters.

Variables of the F-Periphery-DB of an F-Periphery may only be accessed from an F-Runtime Group and only from the F-Runtime Group from which the channels of this F-Periphery are accessed, when access is available.

The variables of the F-Periphery-DB can be accessed by specifying the symbolic name of the F-Periphery-DB and the name of the variable: "fully qualified DB access". It must be ensured in SIMATIC Manager, that in the FBD/LAD Editor in the menu Options  $\rightarrow$  Customize in the General register the option "Report cross-accesses as error" is not activated. Otherwise access to variables of the F-Periphery-DB will not be possible.

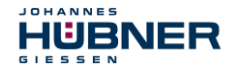

#### <span id="page-56-0"></span>**6.4 Passivation and Operator acknowledgment of the measuring system**

#### <span id="page-56-1"></span>**6.4.1 After start-up of the F-System**

After a start-up of the F-System, the communication between F-CPU and measuring system via the PROFIsafe protocol must first be established. A passivation of the measuring system occurs during this time.

During use of the substitute values (0), the variables  $QBAD$ , PASS  $OUT$ , QBAD I  $xx$  and  $QBAD$   $O$   $xx = 1$ .

The operator acknowledgment of the measuring system, i.e. the output of cyclical data at the fail-safe outputs, automatically occurs, from the viewpoint of the F-Host, independently of the setting at the ACK\_NEC variable, at the earliest from the 2nd cycle of the F-Runtime Group after start-up of the F-System. Depending on the cycle time of the F-Runtime Group and the PROFINET, the operator acknowledgment can only occur after a few cycles of the F-Runtime Group.

If the establishment of communication between F-CPU and measuring system takes longer than the monitoring time set in HW Config in the Object Properties for the F-Periphery, no automatic operator acknowledgment occurs. In this case a positive edge of variable ACK\_RET of the F-Periphery-DB is required, which is linked to the input of the digital input module  $\rightarrow$  116.0, symbol name: "RESET".

#### <span id="page-56-2"></span>**6.4.2 After communication errors**

If the F-System detects an error in the safety-oriented communication between the F-CPU and measuring system via the PROFIsafe protocol, a passivation of the measuring system occurs.

During use of the substitute values (0), the variables  $QBAD$ , PASS, OUT,  $QBAD$  I  $xx$  and OBAD  $\circ$  xx = 1.

The operator acknowledgment of the measuring system, i.e. the output of cyclical data at the fail-safe outputs, only occurs if:

- no further communication errors are present, and the F-System has set the variable ACK  $REQ = 1$
- an operator acknowledgment with positive edge of variable  $ACK$ <sub>REI</sub> of the F-Periphery-DB has occurred, which is linked to the input of the digital input module  $\rightarrow$  116.0, symbol name: "RESET" .

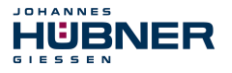

#### <span id="page-57-0"></span>**7 Preset Adjustment Function**

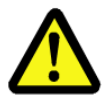

# **WARNING! NOTICE!**

*Danger of death, serious physical injury and/or damage to property due to uncontrolled start-up of the drive system during execution of the preset adjustment function!*

- Execute preset function only in the standstill, **see chapter [3.5.2.4 "Idleness Tolerance Preset"](#page-25-3) on pag[e 26.](#page-25-3)**
- The relevant drive systems must be locked to prevent automatic start-up.
- It is advisable to protect the preset triggering via the F-Host by means of additional protective measures, such as e.g. key-operated switch, password etc.
- The operational sequence described below is to be kept mandatorily. In particular the status bits are to be evaluated by the F-host, in order to check the successful and/or incorrect execution.
- The new position must be checked after execution of the preset function.

The preset adjustment function is used to set the currently output position value to any position value within the measuring range. The displayed position can thus be set to a machine reference position purely electronically.

The execution of the preset adjustment function is a critical process, as the resulting actual value jump, e.g. when using a controller, could cause uncontrolled machine movements. The preset adjustment function may therefore only be executed when the relevant system part is at a safe standstill.

After completion of the preset process, you must check that the position output by the measuring system matches the position transmitted to the measuring system.

The preset adjustment function is already locked in the measuring system and can only be activated via the variable  $IPAR$  EN in the F-Periphery-DB DB1.638. Even if all preconditions are fulfilled from the viewpoint of the F-Host, the preset adjustment function is only executed when the shaft of the measuring system is stationary. However, a certain edge jitter, e.g. caused by machine vibrations, is permitted within a certain tolerance window. This tolerance window can be set with the iParameter Idleness tolerance Preset, **see chapte[r 3.5.2.4](#page-25-3)  ["Idleness Tolerance Preset"](#page-25-3) on page [26](#page-25-3)**.

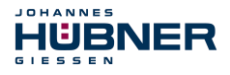

#### <span id="page-58-0"></span>**7.1 Procedure**

#### **Prerequisite: The measuring system is in cyclical data exchange.**

- $\rightarrow$  Write the Preset Multi-Turn and Preset Single-Turn registers in the output data of the AMPN (H)  $41 \text{ I/O safety}$  module with the desired preset value.
- $\rightarrow$  The F-Host must set the variable associated to the control bit 2<sup>0</sup> iPar EN to 1. With the rising edge, the measuring system is now switched ready to receive.
- $\rightarrow$  With the rising edge of Bit 2<sup>0</sup> Preset Request in the Control1 register, the preset value is accepted. The receipt of the preset value is acknowledged in the Status register by setting Bit 2<sup>0</sup> Preset Status.
- $\rightarrow$  After receipt of the preset value, the measuring system checks that all prerequisites for execution of the preset adjustment function are fulfilled. If so, the preset value is written as the new position value. In case of error, the execution is rejected and an error message is output via the Status register by setting Bit 2<sup>15</sup> Error.
- $\rightarrow$  After successful execution of the preset adjustment function, the measuring system sets the variable associated to the status bit  $2^0$  i  $Par$  OK to 1 and thus indicates to the F-Host that the preset execution is complete.
- $\rightarrow$  The F-Host must now reset the variable associated to the control bit 2<sup>0</sup> iPar EN to 0. The variable associated to the status bit 2 $^{\rm 0}$  iPar\_OK and Bit 2 $^{\rm 0}$  Preset\_Status in the Status register are thus also reset with the falling edge. Bit  $2^0$  Preset Request in the Control1 register must be reset manually again.
- $\rightarrow$  Finally, the F-Host must check that the new position corresponds to the new nominal position.

#### <span id="page-59-0"></span>**8 Troubleshooting and Diagnosis Options**

#### <span id="page-59-1"></span>**8.1 Optical Displays**

**HÜBNER** 

JOHANNES

**GIESSEN** 

For assignment and position of the status LEDs **see chapter [3.3 "Bus status display"](#page-12-1) on page [13.](#page-12-2)**

#### <span id="page-59-2"></span>**8.1.1 Device Status, LED1 Bicolor**

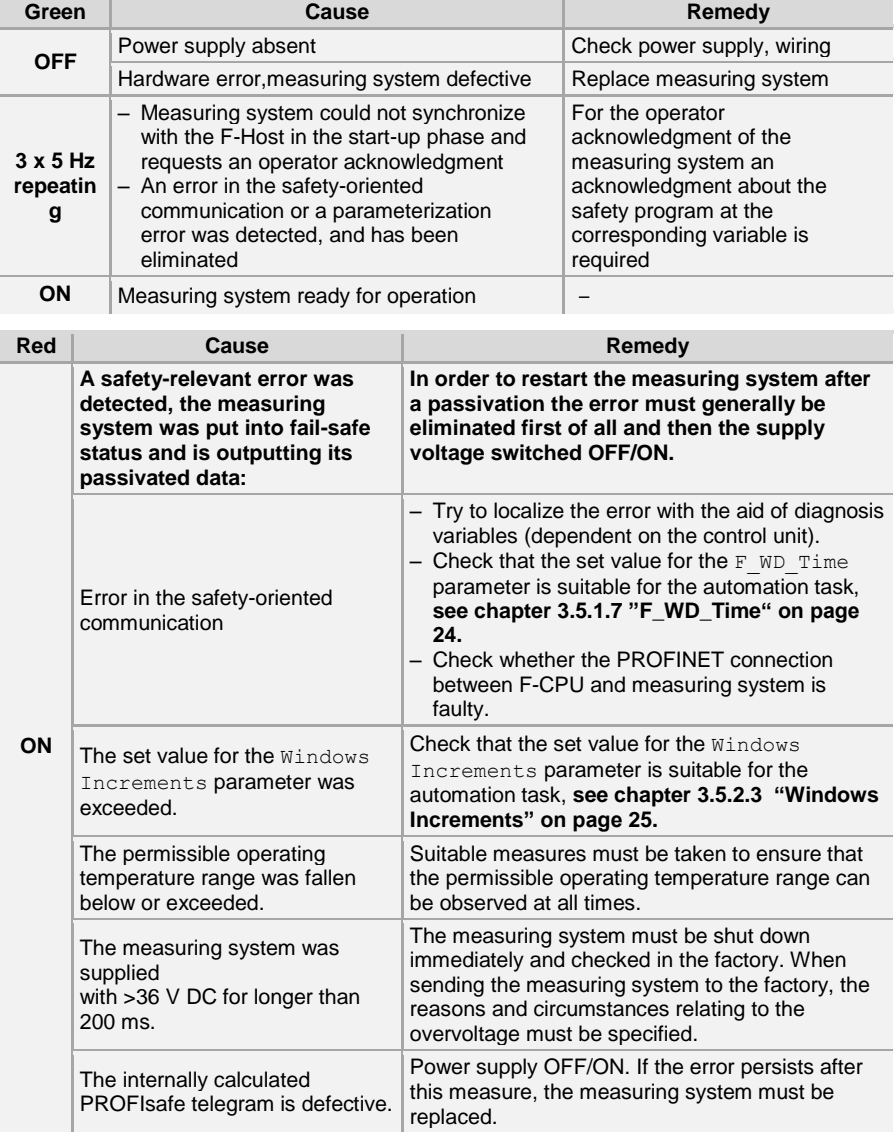

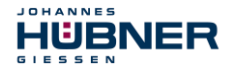

#### <span id="page-60-0"></span>**8.1.2 Bus Status, LED2**

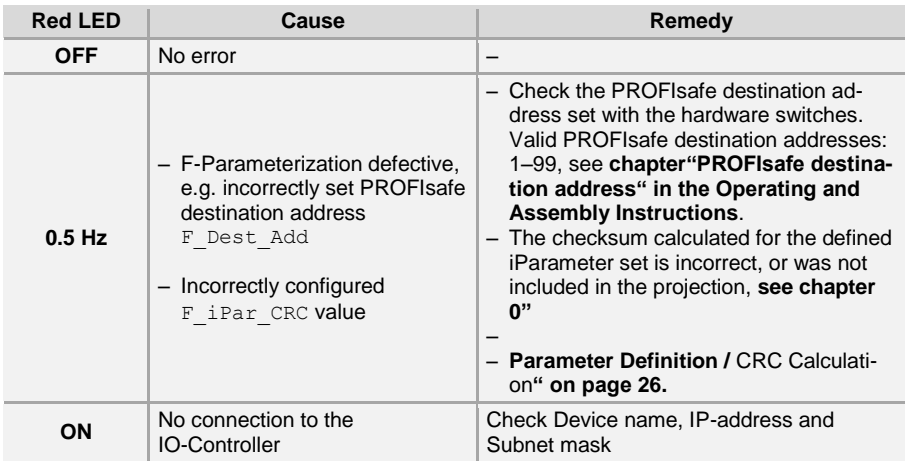

#### <span id="page-60-1"></span>**8.1.3 Link Status, PORT1:LED3; PORT2:LED5**

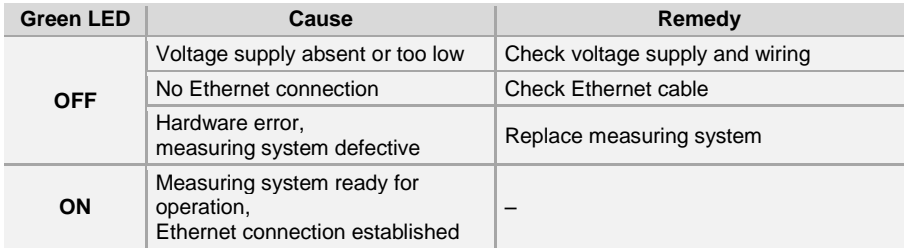

#### <span id="page-60-2"></span>**8.2 PROFINET IO Diagnostic**

PROFINET IO supports a continuous diagnostic concept, which makes possible an efficient fault locating and recovery. At occurrence of an error the faulty IO-Device generates a diagnostic alarm to the IO-Controller. This alarm calls a corresponding program routine in the user program to initiate a reaction to the error.

By means of record data, alternatively the diagnostic information can be read directly from the IO-Device and can be displayed on an IO-Supervisor.

#### <span id="page-60-3"></span>**8.2.1 Diagnostic alarm**

Alarms are part of the acyclic frames which are transferred about the cyclical RT-channel. They are also indicated with the EtherType 0x8892.

The measuring system supports only manufacturer specific diagnostic alarms which can be identified about the *UserStructureIdentifier* 0x5555. After this identification a 4 byte error code (*user data)* follows. Here the first occurred error is reported, saved and is displayed about the LED "Device status, LED1 Bicolor ". The IOPS bit is set to *BAD*.

Because the measuring system can generate hundreds of error codes, these are not indicated here. Error remedy see chapter "Optical displays". If the error cannot be eliminated, the error code with information of the order number can be transmitted for evaluation to the company Johannes Hübner Gießen.

#### <span id="page-61-0"></span>**8.2.2 Diagnostic about Record Data**

Diagnostic data can be requested also with an acyclic read service

*RecordDataRead(DiagnosisData)*, if they were saved in the IO-Device.

For the requested diagnostic data from the IO-Controller a read service with the corresponding record index must be sent.

The diagnostic information is evaluated on different addressing levels:

- AR (Application Relation)
- API (Application Process Identifier)
- Slot
- Subslot

JOHANNES

HUBNER

A group of diagnostic records are available at each addressing level. The exact structure and the respective size is indicated in the PROFINET specification *Application Layer protocol for decentralized periphery and distributed automation,* order no.: 2.722.

Synonymously to the manufacturer specific diagnostic alarm, the diagnostic data can be read also manually about the record index 0xE00C. Similar as in the case of a diagnostic alarm a saved error is indicated with the *UserStructureIdentifier* 0x5555. Immediately afterwards the error code is transferred, see diagnostic alarm above.

#### <span id="page-61-1"></span>**8.3 Data status**

With cyclic Real-Time communication the transferred data contains a status message. Each subslot has its own status information: *IOPS*/*IOCS*.

This status information indicates whether the data are valid = *GOOD* (1) or invalid = *BAD* (0).

During parameterization, as well as in the boot-up phase the output data can change to *BAD* for a short time. With a change back to the status *GOOD* a "Return-Of-Submodule-Alarm" is transferred.

In the case of a diagnostic alarm the status is also set to *BAD*, but can be reset only with a restart.

#### Example: Input data IO-Device  $\rightarrow$  IO-Controller

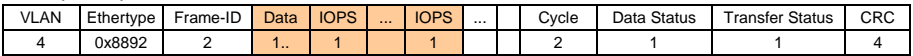

Example: Output data IO-Controller  $\rightarrow$  IO-Device

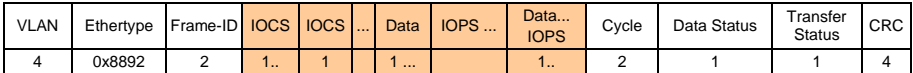

#### <span id="page-61-2"></span>**8.4 Return of Submodule Alarm**

By the measuring system a so-called "Return-of-Submodule-Alarm" is reported if

- the measuring system for a specific input element can provide valid data again and in which it is not necessary to execute a new parameterization
- or if an output element can process the received data again.

In this case the status for the measuring system (submodule) IOPS/IOCS changes from the condition "BAD" to "GOOD".

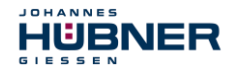

#### <span id="page-62-0"></span>**8.5 Information & Maintenance**

#### <span id="page-62-1"></span>**8.5.1 I&M0, 0xAFF0**

The measuring system supports the I&M-Function **"I&M0 RECORD"** (60 byte), like PROFIBUS "Profile Guidelines Part 1".

I&M-Functions specify the way how the device specific data, like a nameplate, must be created in a device.

The I&M record can be read with an acyclic read service.

The record index is 0xAFF0, the read service is sent to module 1 / submodule 1.

The received 60 bytes have the following contents:

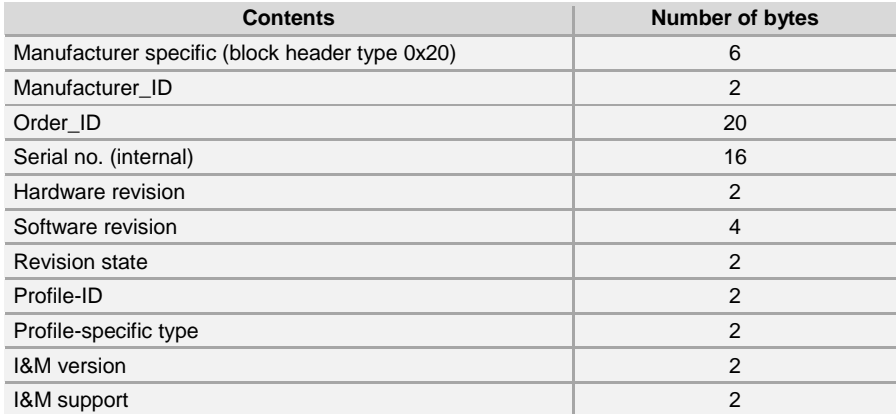